## **Sony Ericsson K510a**

#### **Sony Ericsson**

### GSM 850/1800/1900

Ce quide de l'utilisateur est publié par Sony Ericsson. sans garantie, quelle qu'elle soit. Sony Ericsson peut procéder à tout moment et sans préavis à toute amélioration et à toute modification à la suite d'une erreur typographique, d'une inexactitude de l'information présentée ou de toute amélioration apportée aux programmes ou au matériel. De telles modifications seront toutefois intégrées aux nouvelles éditions de ce quide de l'utilisateur.

Tous droits réservés

### CSony Ericsson Mobile Communications AB, 2005

Numéro de publication : CF/LZT 108 8400 R1A

Remarque : certains services présentés dans ce quide de l'utilisateur ne sont pas pris en charge par tous les réseaux. Cela s'applique aussi au numéro d'urgence international GSM 112.

Veuillez communiquer avec votre exploitant de réseau ou votre fournisseur de services si vous n'êtes pas certain de la disponibilité d'un service donné

Nous yous recommandons de lire les chapitres Directives pour une utilisation efficace et sans danger et Garantie limitée avant d'utiliser le téléphone mobile

## Vue d'ensemble des menus

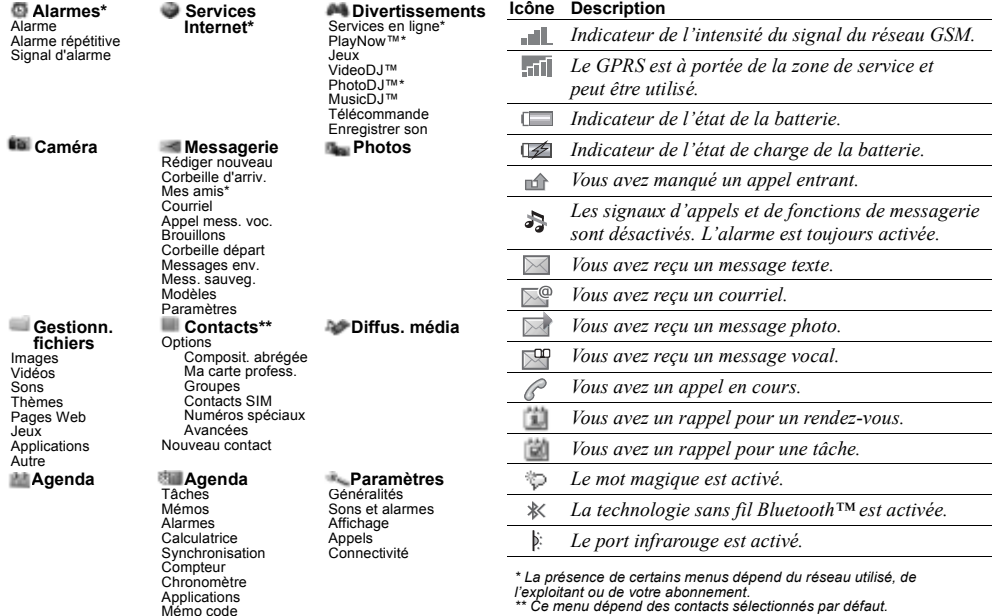

\*\* Ce menu dépend des contacts sélectionnés par défaut.

Icônes de barre d'état

## Table des matières

### Apercu du téléphone . . . . . . . . . . . . . 4

Vue d'ensemble, assemblage, carte SIM, batterie, mise sous tension, utilisation des menus, menu des opérations, gestionnaire de fichiers, langue, entrée de lettres, couvercles Style-up $TM$ .

### [Appel . . . . . . . . . . . . . . . . . . . . . . . . . 14](#page-13-0)

Appels, contacts, messagerie vocale, contrôle vocal et options d'appel.

#### [Messagerie . . . . . . . . . . . . . . . . . . . . 26](#page-25-0)

[Messagerie texte, messagerie photo, messagerie vocale,](#page-25-1)  courriels.

#### [Imagerie . . . . . . . . . . . . . . . . . . . . . . 33](#page-32-0)

Appareil photo, enregistreur vidéo, images, VideoDJ<sup>™</sup>,  $Ph \circ f \circ D$  $\Gamma M$ 

### [Divertissement . . . . . . . . . . . . . . . . . 40](#page-39-0)

Media player, Disc2Phone, PlayNow<sup>TM</sup>, sonneries, sons, MusicDJ $TM$ , thèmes, jeux, Java $TM$ , etc.

[ConnectivitÈ . . . . . . . . . . . . . . . . . . . . 46](#page-45-0)

Paramètres Internet et courriel, synchronisation, Bluetooth<sup>TM</sup>, port infrarouge, câble USB, service de mise à niveau.

## [Autres fonctions . . . . . . . . . . . . . . . . 54](#page-53-0)

Réveille-matin, heure et date, profils, agenda, tâches, [chronomËtre, calculatrice, verrouillage de la carte SIM,](#page-53-1)  verrouillage du clavier, etc.

#### [DÈpannage . . . . . . . . . . . . . . . . . . . . . 62](#page-61-0) Causes du mauvais fonctionnement du téléphone.

### [Renseignements importants . . . . . . . 65](#page-64-0)

Site Web Sony Ericsson destiné aux consommateurs. [utilisation efficace et sans danger, garantie, declaration](#page-64-1)  of conformity.

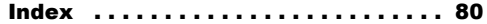

**This is the Internet version of the user's quide.** © Print only for private use. **3** 

## <span id="page-3-0"></span>Aperçu du téléphone

<span id="page-3-1"></span>Vue d'ensemble, assemblage, carte SIM, batterie, mise sous tension, utilisation des menus, menu des opérations, gestionnaire de fichiers, langue, entrée de lettres, couvercles Style-up<sup>TM</sup>.

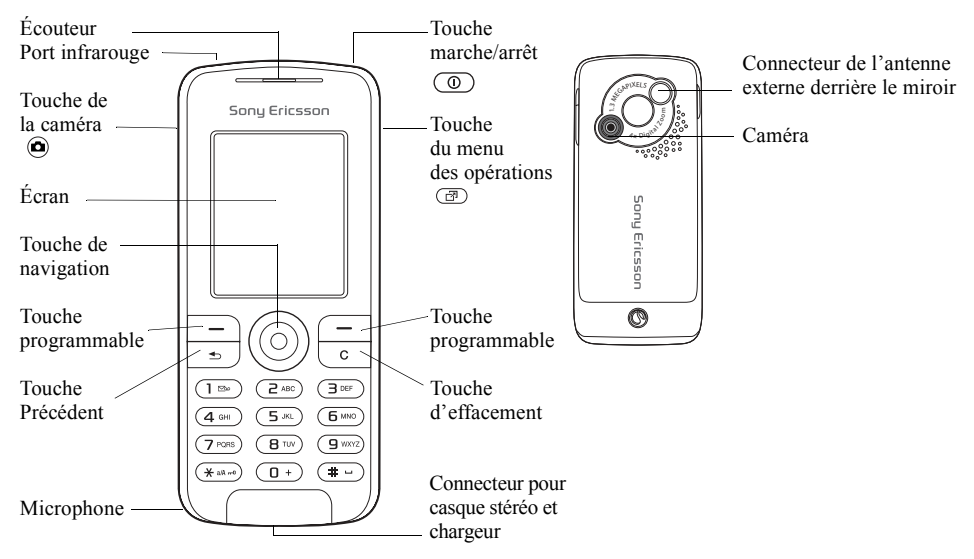

## Pictogrammes contenus dans le quide de l'utilisateur

Le présent guide de l'utilisateur contient les pictogrammes suivants :

- $\rightarrow$  Voir aussi à la page  $\dots$
- } Utilisez la touche de navigation pour faire défiler et sélectionner les options
	- $\rightarrow$ *8 Navigation dans les menus.*
- Remarque
- <u>di</u>

Ce symbole indique que l'accès à un service ou à une fonction dépend du réseau utilisé ou de l'abonnement. Par conséquent, tous les menus ne seront peut-être pas accessibles dans votre téléphone. Pour obtenir de plus amples renseignements, communiquez avec l'exploitant du réseau.

## Assemblage du téléphone

Insérez la carte SIM, puis insérez la batterie avant d'utiliser le téléphone.

### Carte SIM

Lorsque vous vous abonnez auprès d'un exploitant de réseau, vous obtenez une carte SIM (Subscriber Identity Module). La carte SIM contient une puce électronique sur laquelle sont mémorisés, entre autres, votre numéro de téléphone, les services compris dans votre abonnement et les données de votre annuaire téléphonique.

*Sauvegardez les contacts sur la carte SIM avant de*  la retirer d'un autre téléphone. Ces contacts sont peut-*Ítre sauvegardÈs dans la mÈmoire du tÈlÈphone.*   $\bigotimes$  [16 Contacts.](#page-15-0)

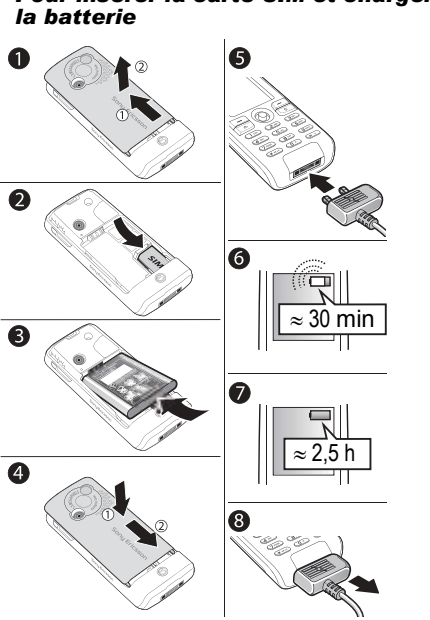

- Pour insérer la carte SIM et charger 1
	- Faites glisser le couvercle et soulevez-le.
	- $\overline{2}$ Insérez la carte SIM; assurez-vous que la carte SIM est placée sous les supports argentés.
	- Insérez la batterie dans le téléphone, étiquette  $\mathbf{R}$ vers le haut et connecteurs en vis-à-vis
	- Replacez le couvercle et faites-le glisser 4 en place.
	- Raccordez le chargeur au téléphone; le 5 symbole sur la fiche du chargeur doit être orienté vers le haut
	- 6 Il est possible qu'un délai de 30 minutes s'écoule avant que l'icône de la batterie s'affiche
	- $\overline{7}$ Attendez environ 2 h 30 ou attendez que l'icône indique que la batterie est entièrement chargée; pour voir l'indicateur de charge, appuyez sur  $\bigcirc$  afin d'activer l'écran.
	- 8 Débranchez le chargeur en le tirant.
	- Certaines fonctions consomment plus d'énergie que d'autres et peuvent donc exiger une recharge de batterie plus fréquente. Les temps de conversation et de veille peuvent devenir très courts en raison de l'usure normale de la batterie; il faudra donc la remplacer. Utilisez seulement des batteries approuvées par Sony Ericsson  $\rightarrow$  69 Batterie.

## **NIP**

Un numéro d'identification personnel (NIP) peut être requis par l'exploitant du réseau pour activer les services du téléphone. Chaque chiffre du NIP est remplacé au visuel par « \* », sauf s'il commence par les mêmes chiffres qu'un numéro d'urgence, par exemple «  $112$  » ou «  $911$  ». Ainsi, vous nouvez voir et anneler un numéro d'urgence sans entrer de NIP  $\rightarrow$  15 Appels d'urgence. Appuyez sur  $\circled{c}$  pour corriger les erreurs.

 $\overleftrightarrow{Q}$ : Si vous entrez un NIP erroné trois fois d'affilée. la carte SIM se bloque

 $\Rightarrow$  59 Verrouillage de la carte SIM.

#### <span id="page-6-0"></span>Pour mettre le téléphone sous tension et hors tension

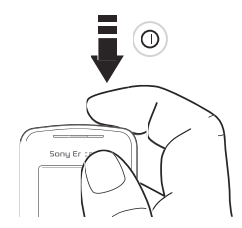

- Tenez la touche  $\circledcirc$  enfoncée pour mettre 1. le téléphone sous ou hors tension.
- $\overline{2}$ Entrez le NIP de votre carte SIM, le cas échéant
- Lors de la première utilisation du téléphone, 3. sélectionnez la langue des menus.
- Sélectionnez Qui si vous voulez obtenir des  $\blacktriangle$ instructions et des conseils de l'assistant de configuration ou Non. L'assistant de configuration est également accessible à partir du menu : ► Paramètres ► Généralités  $\triangleright$  Assistant configur.
- $\overleftrightarrow{C}$  Si vous appuyez brièvement sur  $\overline{\mathbb{O}}$  lorsque le téléphone est sous tension, le menu d'arrêt s'affiche  $\rightarrow$  0 Menu d'arrêt

## Pour faire et recevoir des appels

Composez l'indicatif régional et le numéro de téléphone ► Appeler pour acheminer l'appel,  $\triangleright$  Finir app pour mettre fin à l'appel. Lorsque le téléphone sonne, ► Réponse pour répondre à l'appel.

## <span id="page-7-0"></span>**Navigation dans les menus**

Les menus principaux s'affichent en tant qu'icônes sur le bureau. Certains menus contiennent des onglets qui s'affichent à l'écran.

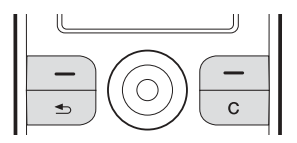

• Appuyez sur la touche de navigation comme suit : Appuyez sur o pour accéder au bureau ou pour sélectionner des éléments

Appuyez sur  $\textcircled{\odot}, \textcircled{\odot}, \textcircled{\odot}$  ou  $\textcircled{\odot}$  pour parcourir les menus et les onglets.

• Appuyez sur  $\textcircled{3}$  pour reculer d'un niveau dans les menus ou pour mettre fin à une fonction ou à une application.

Tenez  $\textcircled{\textcirc}$  enfoncée pour revenir en mode veille.

- Appuyez sur  $\bigcirc$  pour sélectionner les options affichées au-dessus de ces touches
- Appuyez sur  $\circled{c}$  pour supprimer des éléments.

## **Raccourcis**

En mode veille, utilisez  $\textcircled{\odot}, \textcircled{\odot}, \textcircled{\odot}$  ou  $\textcircled{\odot}$  pour accéder directement à une fonction

### Pour créer un raccourci accessible en mode veille

- Si, par exemple, aucun raccourci n'est défini 4 pour la touche ⓒ, ► Oui.
- Faites défiler jusqu'à la fonction pour laquelle  $\overline{2}$ créer un raccourci. ► Raccourci.

### **Pour modifier un raccourci** accessible en mode veille

- $\triangleright$  Paramètres  $\triangleright$  Généralités  $\triangleright$  Raccourcis et sélectionnez le raccourci à modifier.  $\blacktriangleright$  Modifier.
- $\overline{2}$ Faites défiler jusqu'à une fonction, sélectionnez-la. ► Raccourci.

## Textes d'aide

Le téléphone comprend des textes d'aide. Pour y accéder. ► Info.

## **Autres options**

 $\triangleright$  Plus nour accéder à une liste d'ontions.

## <span id="page-8-1"></span>Menu des opérations

Ouvrez le menu des opÈrations dans presque tous les menus du téléphone pour afficher et gérer de nouveaux événements et pour accéder à des signets et raccourcis.

#### *Pour ouvrir et fermer le menu des opÈrations*

Appuyez sur  $\textcircled{a}$ . Utilisez  $\textcircled{a}$  ou  $\textcircled{e}$  pour faire défiler les onglets.

## Onglets du menu des opérations

- $\cdot$  Nouv. événements comme des appels ou des messages manqués.
- Mes raccourcis applications exécutées à l'arrière-plan et raccourcis. Vous pouvez ajouter ou supprimer des raccourcis et en modifier l'ordre.
- Signets vos signets Internet.
- Pour que les nouveaux événements s'affichent comme du texte en incrustation plutôt que dans le menu des opÈrations, } **ParamËtres**
	- **▶ Généralités ▶ Nouv. événements ▶ Menu éclair.**

## <span id="page-8-0"></span>Menu d'arrêt

Ouvrez le menu d'arrêt dans presque tous les menus du téléphone. Vous pouvez l'utiliser pour mettre le téléphone hors tension, activer le mode silencieux ou activer un profil. Pour obtenir de plus amples renseignements au sujet des profils,  $\rightarrow$  [55 Profils](#page-54-0).

## **Pour ouvrir et fermer le menu d'arrêt**

Appuyez sur  $\circled{1}$  et sélectionnez une option de la liste.

## Gestionnaire de fichiers

Les éléments sont sauvegardés dans des dossiers. Créez des sous-dossiers afin d'y transférer des ÈlÈments. AccÈdez aux photos en sÈlectionnant l'icône Photos sur le bureau. Les éléments non reconnus sont sauvegardÈs dans le dossier **Autre**.

## *Pour gÈrer les ÈlÈments et les dossiers*

- 1 } **Gestionn. fichiers** et sÈlectionnez un dossier.
- **2** Faites défiler jusqu'à un élément ▶ Plus ▶ Gérer les fichiers ▶ Déplacer.
- 3 SÈlectionnez le dossier dans lequel placer líÈlÈment ou sÈlectionnez **Nouveau dossier** et nommez le dossier } **OK**.

### Apercu du téléphone

### *Pour sÈlectionner plusieurs ÈlÈments*

- 1 } **Gestionn. fichiers** et sÈlectionnez un ÈlÈment } **Plus** } **Marquer**, sÈlectionnez **Marq. plusieurs** ou **Marquer tout**.
- 2 Faites défiler et choisissez d'autres éléments en appuyant sur **Marquer** ou sur **DÈcocher**.

## *Pour vÈrifier líÈtat de la mÈmoire*

**▶ Gestionn. fichiers ▶ Plus ▶ État de mémoire.** 

## Information sur les fichiers

Consultation des renseignements sur les éléments. Les éléments protégés par le droit d'auteur ne peuvent être copiés ni envoyés.

## Synchronisation d'éléments

Pour obtenir de plus amples renseignements, **→ [49 Synchronisation](#page-48-0).** 

## Langues

Sélectionnez la langue à utiliser pour la rédaction et les menus du téléphone.

## *Pour changer la langue du tÈlÈphone*

- **▶ Paramètres ▶ Généralités ▶ Langue ► Langue téléphone, sélectionnez une langue.**
- En mode veille, appuyez sur :  $\circledcirc$  0000  $\circledcirc$  pour l'anglais ou <sup>(2)</sup> 8888  $\circledcirc$  pour le réglage Automatique (fonction tributaire de la carte SIM).

### *Pour sÈlectionner les langues de rÈdaction*

- **1** ▶ Paramètres ▶ Généralités ▶ Langue **► Langue rédaction.**
- 2 Faites défiler et choisissez les langues en appuyant sur **Marquer** ou sur **DÈcocher**.
	- ► Sauvegar. pour quitter le menu.

### *Pour alterner entre les langues de rÈdaction*

Tenez la touche  $\left(\overline{u}\right)$  enfoncée lors de la rédaction.

**This is the Internet version of the user's guide. © Print only for private use.** <sup>10</sup>

## Saisie de lettres et de caractères

#### Pour entrer des lettres avec la méthode de saisie de texte normale

- Appuyez sur  $\textcircled{2}$   $\textcircled{3}$  jusqu'à ce que le caractère voulu s'affiche.
- Appuyez sur  $\frac{(\mathcal{H} \mathfrak{a})}{\mathcal{H}}$  pour alterner entre les maiuscules et les minuscules.
- Pour saisir des nombres, tenez enfoncées les touches  $(\overline{0+}) - (\overline{9})$ .
- Pour insérer une espace, appuyez sur  $\left(\frac{\pi}{2}\right)$ .
- Pour insérer les signes de ponctuation les plus courants, appuyez sur  $\Box$ .
- Pour entrer le symbole « + », appuyez sur  $(\theta^+)$ .
- · Pour changer la méthode d'entrée, tenez enfoncée la touche (\*a/A)

## Saisie de texte T9™

La méthode de saisie de texte T9TM utilise un dictionnaire intégré qui reconnaît la plupart des mots courants pour chaque combinaison de lettres entrée. Ainsi, il suffit d'appuyer sur chaque touche une seule fois, même si la lettre désirée n'est pas la première sur la touche.

### **Pour entrer des lettres avections** la méthode de saisie de texte T9™

- ► Messagerie ► Rédiger nouveau 4.  $\blacktriangleright$  Message texte.
- Par exemple, si vous désirez écrire « Jean »,  $\overline{2}$ appuyez sur  $\mathbb{D}, \mathbb{D}, \mathbb{C}, \mathbb{D}$ .
- Si le mot affiché est celui voulu, appuyez sur  $\left(\frac{\pi}{2}\right)$  pour l'accepter, et insérer une espace. Pour accepter un mot sans ajouter d'espace, appuyez sur . Si le mot affiché n'est pas celui que vous voulez entrer, appuyez sur (6) ou plusieurs fois sur © pour voir d'autres mots. Appuyez sur  $\overline{u}$  pour accepter un des mots suggérés et insérer une espace.
- Poursuivez la rédaction du message. Pour  $\blacktriangle$ entrer un point ou un autre signe de ponctuation, appuyez plusieurs fois sur  $\Box$ , puis sur  $\circledcirc$ ou sur  $\circledcirc$ . Appuyez sur  $\circledast$  pour accepter le signe suggéré et insérer une espace.

### Pour ajouter des mots au dictionnaire de saísie de texte T9

- Lorsque yous entrez des lettres.  $\triangleright$  Plus 1. Epeler le mot.
- $\overline{2}$ Modifiez le mot à l'aide de la méthode d'entrée de texte normale. Parcourez les lettres à l'aide des touches  $\circledcirc$  et  $\circledcirc$ . Pour supprimer un caractère, appuyez sur  $\circled{c}$ . Pour supprimer le mot complet tenez la touche  $\circled{c}$  enfoncée.
- Une fois les modifications apportées.  $\blacktriangleright$  Insérer.  $3<sup>1</sup>$ Le mot s'ajoute au dictionnaire d'entrée de texte T9. La prochaine fois que vous entrerez le mot avec la méthode d'entrée de texte T9. il s'affichera dans la liste des mots suggérés.

### Pour choisir une autre méthode de saisie de lettres

Avant ou pendant la saisie des lettres, tenez la touche (\*a/A) enfoncée pour choisir une autre méthode

### Options accessibles lors de l'entrée des lettres

► Plus pour voir les options lors de l'entrée de lettres.

## **Changement de couvercle** Style-up™

Certaines trousses peuvent contenir des couvercles Style-up™ supplémentaires. Suivez les instructions suivantes pour changer le couvercle.

### Pour changer le couvercle avant

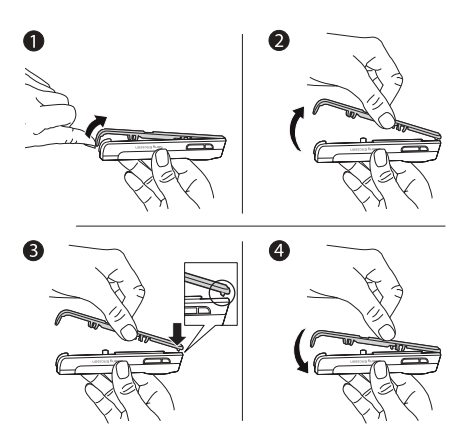

- Insérez l'ongle de votre pouce dans la rainure 1 au bas du téléphone.
- $\overline{2}$ Soulevez doucement le couvercle du téléphone.
- $\mathbf{R}$ Alignez le couvercle et le dessus du téléphone. comme il est indiqué.
- Mettez le couvercle sur le téléphone en pressant  $\blacktriangle$ doucement sur celui-ci jusqu'à ce qu'il soit à plat et bien en place.

### Pour changer le couvercle de la batterie

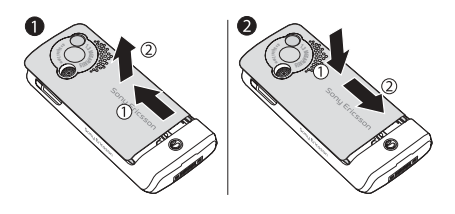

- Appuyez sur le couvercle avec la base d'une main tout en pressant pour faire glisser le couvercle avec le pouce de votre autre main. Vous devrez peut-être appuyer assez fortement la première fois que vous retirerez le couvercle de la batterie
- Repérez les encoches situées sur les côtés du  $\mathbf{2}$ téléphone. En vous guidant à l'aide des encoches, glissez le couvercle de la batterie vers le haut tout en appuyant avec la base de la main, jusqu'à ce qu'il s'enclenche et soit bien en place.

Appel

## <span id="page-13-0"></span>Appel

<span id="page-13-1"></span>Appels, contacts, messagerie vocale, contrôle *vocal et options díappel.*

## Acheminement et réception d'appels

Mettez le téléphone sous tension et assurez-vous d'être à portée d'un réseau afin de faire et de recevoir des appels % *[7 Pour mettre le tÈlÈphone](#page-6-0)  [sous tension et hors tension](#page-6-0)*. Si votre abonnement offre le service d'identification de l'appelant et que le numéro est identifié, ce dernier s'affiche. Si le numÈro est sauvegardÈ dans **Contacts**, le nom, le numéro et l'image (si elle est définie) s'affichent. Si le numéro est confidentiel, le message Retenu s'affiche.

### *Pour faire un appel*

Entrez le numéro de téléphone (avec le code de pays et líindicatif rÈgional, síil y a lieu) } **Appeler pour faire un appel. ► Finir app pour mettre fin à** l'appel.

### *Pour recomposer un numÈro*

Si la connexion a ÈchouÈ, le message **RÈessayer?** síaffiche, } **Oui**.

*Ne gardez pas le téléphone à l'oreille en attendant. Lorsque la connexion est Ètablie, le tÈlÈphone fait entendre un signal díune intensitÈ ÈlevÈe.*

### *Pour rÈpondre ‡ un appel ou le refuser*

**► Réponse pour répondre à un appel. ► Occupé** pour refuser un appel.

## Pour régler le volume de l'écouteur

Pendant un appel, appuyez sur  $\circled{0}$  ou sur  $\circled{0}$  pour augmenter ou réduire le volume.

### *Pour sÈlectionner díautres options en cours díappel*

Appuyez sur  $\circledcirc$  et sélectionnez une option.

#### *Pour mettre le microphone hors fonction*

Tenez la touche  $\circled{c}$  enfoncée. Pour reprendre la conversation, tenez de nouveau la touche  $\circ$ enfoncée

### *Pour utiliser le haut-parleur durant un appel vocal*

} **Plus** } **Activ. h.-parleur** ou } **DÈsact.h.-parleur**.

### Appels manqués

Lorsque vous avez manqué un appel, celui-ci s'affiche dans le menu des opérations si **Nouv. ÈvÈnements** est rÈglÈ sur **Menu ActivitÈ**. ► Appeler pour composer le numéro de l'appel manqué.

Si **Nouv. ÈvÈnements** est rÈglÈ sur **Menu Èclair**, **Appels manquÈs:** síaffiche. } **Oui** pour visualiser les appels manqués dans la liste d'appels maintenant ou ► Non pour le faire plus tard. Pour modifier les paramètres du menu des opérations *9 Menu des opérations.* 

## Liste díappels

Des renseignements sur les derniers appels sont sauvegardés dans la liste d'appels.

### *Pour composer un numÈro ‡ partir de la liste díappels*

- ► Appels en mode veille, puis sélectionnez un onglet.
- 2 Faites défiler jusqu'au nom ou au numéro voulu, } **Appeler**.

### *Pour ajouter un numÈro de la liste díappels ‡ la liste des contacts*

- 1 } **Appels** en mode veille, puis sÈlectionnez un onglet.
- 2 Faites défiler jusqu'au numéro que vous souhaitez ajouter, } **Plus** } **Sauveg. numÈro**.
- 3 Sélectionnez Nouveau contact pour créer un contact, ou sÈlectionnez un contact existant pour y ajouter le numéro.

## <span id="page-14-0"></span>Appels d'urgence

Le téléphone prend en charge les numéros d'urgence internationaux, par exemple 112 et 911. Cela signifie que vous pouvez normalement composer ces numéros pour faire un appel d'urgence dans n'importe quel pays, avec ou sans carte SIM, si vous êtes à portée d'un réseau GSM

 $\overrightarrow{X}$ . Dans certains pays, d'autres numéros d'urgence peuvent *aussi Ítre utilisÈs. Líexploitant de rÈseau peut avoir sauvegardÈ díautres numÈros díurgence locaux sur la carte SIM.*

## *Pour effectuer un appel díurgence*

Composez par exemple le numéro « 112 », ► Appeler.

## Appel

### *Pour voir les numÈros díurgence locaux*

- ▶ Contacts ▶ Options ▶ Numéros spéciaux
- } **NumÈros d'urgence**.

## <span id="page-15-0"></span>Contacts

Choisissez les contacts par défaut parmi les options suivantes :

- Contacts tél. renseignements détaillés sauvegardés dans la mémoire du téléphone.
- Contacts SIM noms et numéros sauvegardés dans la carte SIM.

### *Pour sÈlectionner les contacts par dÈfaut*

- 1 } **Contacts** } **Options** } **AvancÈes** ▶ Mon répertoire.
- 2 Sélectionnez Contacts tél. ou Contacts SIM

### *Pour vÈrifier líÈtat de la mÈmoire*

- ▶ Contacts ▶ Options ▶ Avancées **► État de la mémoire.**
- *Le nombre díentrÈes enregistrables dÈpend de líespace mÈmoire libre dans le tÈlÈphone ou sur la carte SIM.*

## Gestion des contacts

Sauvegarder des numéros, ajouter des images, des sonneries et des renseignements personnels.

### *Pour ajouter un contact*

- 1 } **Contacts** } **Nouveau contact** } **Ajouter**.
- 2 Entrez le nom } **OK**.
- 3 Entrez le numÈro } **OK**.
- 4 Pour les contacts téléphoniques seulement, sélectionnez un type de numéro. Parcourez les onglets et sÈlectionnez les champs pour entrer d'autres données. Sauf dans les numéros de téléphone, vous pouvez utiliser des symboles comme @ } **Plus** } **Ajouter symboles** et sélectionnez le symbole ► *Insérer*.
- 5 Une fois tous les renseignements entrés, ▶ Sauvegar.
- *II* est recommandé d'ajouter le symbole « + » et le code du pays à tous les numéros de téléphone.

**This is the Internet version of the user's guide. © Print only for private use.** <sup>16</sup>

### <span id="page-16-0"></span>*Pour ajouter une image ou une sonnerie ‡ un contact*

- 1 } **Contacts**, sÈlectionnez le contact auquel ajouter une image ou une sonnerie personnelle, ▶ Plus ▶ Modifier contact.
- 2 Sélectionnez l'onglet pertinent, puis sélectionnez **Image** ou **Sonnerie** } **Ajouter**. SÈlectionnez une image ou un son et } **Sauvegar.**

### *Pour ajouter votre carte professionnelle*

} **Contacts** } **Options** } **Ma carte profess.** et entrez les renseignements de votre carte professionnelle, ► Sauvegar.

### *Pour envoyer votre carte professionnelle*

▶ Contacts ▶ Options ▶ Ma carte profess.

} **Envoyer ma carte** et sÈlectionnez le mode de transfert.

## *Pour appeler un contact tÈlÈphonique*

- 1 Sélectionnez Contacts et faites défiler jusqu'au contact que vous voulez appeler, ou entrez les premières lettres du nom du contact.
- 2 Utilisez  $\circledcirc$  ou  $\circledcirc$  pour sélectionner un numéro } **Appeler**.

## *Pour appeler un contact SIM*

- $\cdot$  Si Contacts SIM est le répertoire par défaut, **▶ Contacts et sélectionnez le nom et le numéro** dans la liste } **Appeler**.
- $\cdot$  Si Contacts tél. est le répertoire par défaut, } **Contacts** } **Options** } **Contacts SIM** et sélectionnez le nom et le numéro dans la liste } **Appeler**.

### *Pour copier des noms et des numÈros sur la carte SIM*

- 1 } **Contacts** } **Options** } **AvancÈes** ► Copier à carte SIM.
- 2 SÈlectionnez **Copier tous** ou **Copier un numÈro**.
- *Lorsque vous copiez tous les contacts du tÈlÈphone vers la carte SIM, toute líinformation sur la carte SIM est remplacÈe.*

### *Pour copier des contacts SIM vers le tÈlÈphone*

- 1 } **Contacts** } **Options** } **AvancÈes** } **Copie de SIM**.
- 2 SÈlectionnez **Copier tous** ou **Copier un numÈro**.

## Appel

### *Pour que la sauvegarde síeffectue toujours sur la carte SIM*

- 1 } **Contacts** } **Options** } **AvancÈes Sauv.** auto sur SIM
- 2 SÈlectionnez **Activer**.

### *Pour envoyer des contacts*

- ï Pour envoyer un contact sÈlectionnÈ, } **Plus ► Envover contact et sélectionnez un mode** de transfert.
- ï Pour envoyer tous les contacts, } **Contacts** ▶ Options ▶ Avancées ▶ Env. tous cont.

### *Pour modifier un contact tÈlÈphonique*

- 1 } **Contacts**, sÈlectionnez un contact, } **Plus ▶ Modifier contact.**
- 2 Faites défiler jusqu'à l'onglet pertinent et modifiez les renseignements, ► Sauvegar.

## *Pour modifier un contact SIM*

1 Si Contacts SIM est sélectionné par défaut } **Contacts**.

Si Contacts tél. est sélectionné par défaut } **Contacts** } **Options** } **Contacts SIM**.

- 2 Sélectionnez le nom et le numéro à modifier.
- 3 } **Plus** } **Modifier contact**, puis modifiez le nom et le numéro.

## *Pour supprimer un contact*

► Contacts, sélectionnez un contact, appuyez sur  $\sqrt{c}$ .

### *Pour supprimer tous les contacts*

▶ Contacts ▶ Options ▶ Avancées

} **Sup. tous contacts** } **Oui** et } **Oui**. Les noms et les numéros sur la carte SIM ne sont pas supprimés.

### *Pour rÈgler líÈlÈment díun contact affichÈ par dÈfaut*

- ► Contacts, faites défiler jusqu'à un contact, ▶ Plus ▶ Num. par défaut.
- 2 Sélectionnez le numéro de téléphone, l'adresse de courriel ou l'adresse Web que vous souhaitez voir s'afficher en premier pour le contact.

## Synchronisation des contacts

Pour obtenir de plus amples renseignements, **→ [49 Synchronisation](#page-48-0).** 

## **Composition abrégée**

Sauvegardez les numéros de téléphone les plus souvent utilisés dans les positions 1 à 9 du téléphone.

### *Pour rÈgler ou remplacer des numÈros de composition abrÈgÈe*

- **1** ▶ Contacts ▶ Options ▶ Composit. abrégée.
- **2** Faites défiler jusqu'à la position ► Ajouter ou } **Remplac.** et sÈlectionnez un numÈro de téléphone.

## *Pour utiliser la composition abrÈgÈe*

En mode veille, entrez un numéro de composition abrégée (de 1 à 9), ► Appeler.

## Messagerie vocale

Si votre abonnement offre un service de réponse téléphonique, l'appelant peut laisser un message vocal lorsque vous ne répondez pas à l'appel.

#### *Pour sauvegarder votre numÈro de messagerie vocale*

Tenez enfoncée la touche **□** ► Oui et entrez le numéro ► OK. Les numéros sont fournis par le fournisseur de services.

### *Pour appeler votre service de messagerie vocale*

Si vous avez sauvegardé le numéro de messagerie vocale, tenez la touche  $\Box$  enfoncée.

### *Pour vÈrifier le numÈro de messagerie vocale*

} **Messagerie** } **ParamËtres** } **Num. mess. vocale**.

## Contrôle vocal

Gérez les appels vocalement et en mode mains libres. Créez des commandes vocales pour faire des appels, y rÈpondre ou en refuser. Les commandes vocales ne peuvent être sauvegardées sur la carte SIM.

### *Pour activer la composition vocale et enregistrer les noms*

- 1 } **ParamËtres** } **GÈnÈralitÈs** } **ContrÙle vocal** ▶ Composition vocale ▶ Activer ▶ Oui **In Nouv. comm.vocale. Sélectionnez un contact.**
- 2 Sélectionnez le numéro de téléphone auquel ajouter une commande vocale. Enregistrez une commande vocale, par exemple « Jean mobile ».
- 3 Les instructions s'affichent. Portez le téléphone à l'oreille, attendez la tonalité et dites la commande à enregistrer. La commande vocale vous est répétée.
- 4 Si l'enregistrement vous convient, sélectionnez **Oui**, sinon **Non** et enregistrez la commande de nouveau. Vous pouvez modifier l'enregistrement plus tard en sélectionnant **Modifier noms** ou **Nouv. comm.vocale** } **Ajouter**.

## Appel

 $\overleftrightarrow{\Omega}$  *Désactivez le* Diffus. média *avant d'utiliser la composition vocale. Faites dÈfiler jusquíau*  Diffus. média *et appuyez sur*  $\textcircled{2}$  *pour le désactiver.* 

#### *Pour activer la rÈponse vocale et enregistrer des commandes de rÈponse vocale*

- 1 } **ParamËtres** } **GÈnÈralitÈs** } **ContrÙle vocal ▶ Réponse vocale ▶ Activer**
- 2 Les instructions síaffichent. } **Continuer** et portez le téléphone à l'oreille. Attendez la tonalité et dites « Répondre » ou un autre mot. Si l'enregistrement vous convient, ► Oui. Sinon, ► Non et enregistrez de nouveau.
- 3 Dites « Occupé », ou un autre mot,  $\triangleright$  Qui. Suivez les instructions affichées, puis sauvegardez lorsque vous avez terminé.

*Vous ne pouvez utiliser la rÈponse vocale si la sonnerie est un fichier MP3.*

## Le mot magique

Enregistrez une commande vocale et utilisez-la comme mot magique pour activer le contrôle vocal sans appuyer sur aucune touche. Le mot magique ne peut être utilisé qu'avec un mains libres ou un casque Bluetooth $TM$ .

### *Pour activer et enregistrer le mot magique*

- ► Paramètres ► Généralités ► Contrôle vocal ▶ Mot magique ▶ Activer.
- 2 Suivez les instructions affichées, puis sauvegardez lorsque vous avez terminé.

## *Pour utiliser la composition vocale*

- $\cdot$  Sans dispositif mains libres : en mode veille. tenez la touche Appels enfoncée et dites le nom.
- Avec un dispositif mains libres : dites le mot magique ou appuyez sur la touche de traitement d'appel. Attendez la tonalité et dites le nom enregistré, par exemple « Jean mobile »; l'appel est acheminÈ.

### **Pour répondre à un appel** *ou le refuser*

Lorsque le téléphone sonne, dites « Répondre » ou « Occupé ».

## Écoute du nom de l'appelant

Vous pouvez entendre les commandes vocales enregistrées pour les noms de contact à la réception d'un appel.

### *Pour activer ou dÈsactiver le nom de líappelant*

- **▶ Paramètres ▶ Généralités ▶ Contrôle vocal**
- ► Écouter nom appel.

### *Pour modifier vos commandes vocales*

- } **Contacts** sÈlectionnez le contact } **Plus**
- ▶ Modifier contact. Faites défiler jusqu'à

l'onglet voulu et modifiez la commande vocale.

## $\mathbb{\Re}$  Renvoi d'appels

Vous pouvez renvoyer les appels, par exemple à un service de réponse téléphonique.

*Lorsque la fonction Restriction díappels est activÈe, certaines options du Renvoi díappels ne sont pas offertes.*

## *Pour activer un renvoi díappels*

- 1 } **ParamËtres** } **Appels** } **Renvoi d'appels**.
- 2 Sélectionnez un type d'appel et une option de renvoi ► Activer.
- 3 Entrez un numéro de téléphone auquel renvoyer vos appels ou } **Recher.** pour trouver un contact  $\rightarrow$  OK.

## *Pour dÈsactiver un renvoi díappels*

Faites défiler jusqu'à l'option de renvoi ► Désactiver.

### *Pour sÈlectionner toutes les options de renvoi*

- } **ParamËtres** } **Appels** } **Renvoi d'appels**
- ▶ Vérifier tout

## $\mathbb{\widehat{R}}$  Appels multiples

Traitez plus d'un appel à la fois.

## Service d'appel en attente

Lorsque la fonction est activée, vous entendez un bip à la réception d'un autre appel.

### *Pour activer le service díappel en attente*

- ▶ Paramètres ▶ Appels ▶ Gestion des appels
- ▶ Appel en attente ▶ Activer ▶ Sélection.

## **Pour faire un deuxième appel**

- 1 } **Plus** } **En garde** pour mettre en garde líappel en cours.
- **2** Entrez le numéro à appeler ► Appeler.

## Appel

## Réception d'un autre appel

Lorsque vous recevez un autre appel, sélectionnez l'une des options suivantes :

- $\cdot$  Pour répondre et mettre en garde l'appel en cours, } **RÈponse**.
- Pour refuser l'appel et poursuivre l'appel en cours, } **OccupÈ**.
- Pour répondre et mettre fin à l'appel en cours, ▶ Rempl. appel actif.

## Traitement de deux appels

Si vous avez des appels en cours ou en garde, sélectionnez l'une des options suivantes :

- ï Pour passer díun appel ‡ líautre, } **Plus** } **Commut.**
- Pour joindre les deux appels à une conférence, } **Plus** } **Joindre les appels**.
- ï Pour mettre en liaison les appelants, } **Plus** ► Transférer appel. votre liaison avec les deux appelants est alors coupée.
- **■** Pour reprendre l'appel en garde, ► Finir app } **Oui**.
- $\cdot$  Pour mettre fin aux deux appels,  $\triangleright$  Finir app  $\blacktriangleright$  **Non**.
- $\exists$ <sub>Ω</sub> *Pour répondre à un troisième appel, mettez d'abord fin à un des deux premiers ou joignez-les à une confÈrence tÈlÈphonique.*

## Conférence téléphonique

Établissez une conférence téléphonique en joignant un appel en cours à un appel en garde. Mettez ensuite l'appel conférence en garde pour appeler et ajouter jusqu'à cinq participants ou faites simplement un autre appel.

### *Pour joindre deux appels en une confÈrence tÈlÈphonique*

} **Plus** } **Joindre les appels**.

## *Pour ajouter un nouveau participant*

- 1 } **Plus** } **En garde** pour mettre en garde la conférence
- **2** ► Plus ► Ajouter un appel et appelez la prochaine personne.
- 3 } **Plus** } **Joindre les appels**.
- 4 Répétez la procédure pour ajouter d'autres participants.

## *Pour libÈrer un participant*

} **Plus** } **LibÈrer corresp.** et sÈlectionnez le participant.

## **Pour tenir une conversation privée**

- 1 } **Plus** } **Parler ‡** et sÈlectionnez le participant.
- 2 } **Plus** } **Joindre les appels** pour reprendre la conférence téléphonique.

## Service à deux lignes téléphoniques

Vous pouvez faire des appels séparés avec un numéro diffÈrent pour chaque ligne si votre abonnement offre le service à deux lignes téléphoniques.

#### *Pour sÈlectionner une ligne pour un appel sortant*

► Paramètres ► Appels et sélectionnez la ligne 1 ou 2.

### *Pour modifier le nom díune ligne*

▶ Paramètres ▶ Affichage ▶ Modif. noms lignes et sélectionnez la ligne à modifier.

## Mes numÈros

Vérifiez, ajoutez ou modifiez vos numéros de téléphone.

## *Pour vÈrifier vos numÈros de tÈlÈphone*

- ▶ Contacts ▶ Options ▶ Numéros spéciaux
- ► Mes numéros et sélectionnez une des options.

## Acceptation des appels

Recevez seulement les appels provenant de certains numéros de téléphone.

### **Pour ajouter des numéros à la liste** des appelants acceptés

- 1 } **ParamËtres** } **Appels** } **Gestion des appels** } **Accepter appels** } **Seul. depuis liste**.
- 2 } **Modifier** } **Nouveau** } **Ajouter**. SÈlectionnez un contact.

## *Pour accepter tous les appels*

- } **ParamËtres** } **Appels** } **Gestion des appels**
- ▶ Accepter appels ▶ Tous appelants.

## $\color{blue}\blacksquare$  Restriction d'appels

Vous pouvez interdire des appels sortants et entrants, à la maison ou à l'étranger. Vous devez obtenir le mot de passe du fournisseur de services.

*Si vous renvoyez les appels entrants, il vous sera impossible díactiver certaines options de restriction díappels.*

Il est possible de restreindre les appels suivants :

- $\cdot$  Tous appels sort.  $-$  tous les appels sortants.
- Intern. sortants tous les appels internationaux sortants.
- Appels intern. sort. tous les appels internationaux sortants, sauf ceux dans votre pays.
- Tous appels entr. tous les appels entrants.
- **Entrants en itinér.** tous les appels entrants lorsque vous êtes à l'étranger (en itinérance).

### Appel

### *Pour activer ou dÈsactiver la restriction díappels*

- 1 } **ParamËtres** } **Info appel** } **Gestion des appels**  $\blacktriangleright$  Restriction appels et sélectionnez une option.
- 2 Sélectionnez Activer ou Désactiver et entrez le mot de passe, } **OK**.

## **Somposition restreinte**

La fonction de composition fixe permet de faire des appels seulement à certains numéros sauvegardés sur la carte SIM. Ces numéros sont protégés par votre NIP2.

#### *Les numÈros díurgence internationaux peuvent Ítre composÈs mÍme lorsque la composition fixe est activÈe.*

Vous pouvez sauvegarder des numéros partiels. Par exemple, si vous sauvegardez le numéro partiel 0123456, vous pourrez composer tous les numéros commençant par cette série de chiffres.

*Lorsque la composition fixe est activÈe, les numÈros de tÈlÈphone sauvegardÈs sur la carte SIM ne peuvent pas Ítre consultÈs ou manipulÈs.*

### *Pour activer ou dÈsactiver la composition fixe*

- 1 } **Contacts** } **Options** } **NumÈros spÈciaux** } **Composition fixe**.
- 2 SÈlectionnez **Activer** ou **DÈsactiver**.
- 3 Entrez le NIP2 } **OK**, puis } **OK** de nouveau pour confirmer.

### *Pour sauvegarder un numÈro fixe*

- ▶ Contacts ▶ Options ▶ Numéros spéciaux
- ▶ Composition fixe ▶ Numéros fixes
- ▶ Nouveau numéro et entrez les renseignements.

## Autres fonctions d'appel

## **Tonalités**

Vous pouvez utiliser des services téléphoniques bancaires ou contrôler un répondeur en envoyant des tonalités en cours d'appel.

- Pour envoyer les tonalités, appuyez sur  $(\overline{0+})$  - $\left(\overline{9}\right)$ ,  $\left(\overline{4a}\right)$   $\left(\overline{11}\right)$   $\left(\overline{4b}\right)$ .
- Pour effacer l'écran une fois l'appel terminé, appuyez sur  $\mathbb{C}$ .
- Pour activer ou désactiver les tonalités durant l'appel, appuyez sur  $\circledcirc$  en mode veille et sélectionnez Désact. tonalités ou Activer tonalités.

### Bloc-notes

Vous pouvez noter un numéro de téléphone en cours d'appel. Lorsque l'appel est terminé, le numéro reste affiché et vous pouvez le composer ou le sauvegarder dans le répertoire.

### Affichage ou masquage du numéro de téléphone

Si votre abonnement offre le service de restriction d'identification de l'appelant, vous pouvez masquer votre numéro lorsque vous faites un appel.

### *Pour toujours afficher ou masquer votre numÈro de tÈlÈphone*

- 1 } **ParamËtres** } **Info appel** } **Aff./masq. numÈro**.
- 2 SÈlectionnez **Afficher numÈro**, **Masquer numÈro** ou Réglage par déf.

### Transférer un son lorsque vous utilisez le dispositif mains libres Bluetooth™

Transférez le son pour les appels lorsque vous utilisez un mains libres Bluetooth. Vous pouvez également transfÈrer le son des appels en utilisant le clavier.

### *Pour transfÈrer un son lorsque vous utilisez le dispositif mains libres*

Durant un appel, ► Plus ► Transférer le son et sÈlectionnez un appareil.

## Direction du son

Dirigez le son avec le clavier du téléphone ou le bouton du dispositif mains libres lorsque vous répondez à un appel.

#### *Pour diriger le son lorsque vous rÈpondez ‡ un appel avec un dispositif mains libres*

- 1 } **ParamËtres** } **ConnectivitÈ** } **Bluetooth** ▶ Mains libres ▶ Appel entrant.
- 2 SÈlectionnez **Sur le tÈlÈphone** pour diriger le son vers le tÈlÈphone ou **Sur mains libres** pour diriger le son vers le dispositif mains libres.

## Durée de l'appel

En cours d'appel, la durée de l'appel s'affiche. Vous pouvez consulter la durée de votre dernier appel, d'appels sortants et la durée totale des appels.

## *Pour voir les compteurs de durÈe*

- ▶ Paramètres ▶ Info appel ▶ Durée et coût
- ► Compteurs app. Si vous souhaitez réinitialiser
- } **Plus** et sÈlectionnez **RÈinitialiser total** ou **RÈinitial. sortants**.

### <span id="page-25-0"></span>**Messagerie**

## **Messagerie**

<span id="page-25-1"></span>*Messagerie texte, messagerie photo, messagerie vocale, courriels.*

Le téléphone prend en charge divers services de messagerie. Communiquez avec le fournisseur de services pour en savoir plus sur les services possibles ou consultez le site *[www.SonyEricsson.com/support](http://www.sonyericsson.com/support)*.

*Síil níy a pas díespace mÈmoire disponible, vous devez effacer des messages ou des courriels avant de pouvoir en recevoir d'autres* **→** 28 Pour supprimer *[plusieurs messages dans un dossier](#page-27-0).*

## <span id="page-25-2"></span>Messages texte (SEMC)

Les messages texte peuvent contenir des images, des animations, des mélodies et des sons. Vous pouvez créer et utiliser vos propres modèles pour vos messages.

## Avant de commencer

L'exploitant du réseau fournit le numéro du centre de services utilisÈ pour envoyer et recevoir des messages texte. Il est possible que ce numéro soit déjà inscrit dans la carte SIM, sinon vous pouvez l'ajouter.

### *Pour programmer un numÈro de centre de services*

- 1 } **Messagerie** } **ParamËtres** } **Message texte** } **Centre de services**. Le numÈro síaffiche síil est sauvegardÈ dans la carte SIM.
- 2 Si aucun numéro ne s'affiche. ▶ Nouv. centre serv., entrez le numéro, y compris le préfixe d'appel international  $\left\langle \cdot + \right\rangle$ et le code du pays, } **Sauvegar.**

### *Pour rÈdiger et envoyer un message texte ou pour sauvegarder un brouillon*

- 1 } **Messagerie** } **RÈdiger nouveau** } **Message texte**.
- 2 Rédigez la réponse. Pour insérer un élément dans votre message, } **Plus** } **Ajout d'ÈlÈment**.
- 3 } **Continuer**. (Pour sauvegarder le message afin de l'utiliser plus tard, appuyez sur  $\circledcirc$ et } **Oui** pour le sauvegarder dans **Brouillons**.)
- 4 Sélectionnez Entrer num. de tél. et entrez le numéro du destinataire, ou sélectionnez Rech. ds répertoire pour trouver un numéro ou un groupe, ou effectuez une sélection à partir de la liste des derniers destinataires utilisés.
- 5 Pour modifier les options par défaut de votre message, par exemple pour demander un rapport de lecture, } **Plus** } **AvancÈes** sÈlectionnez une option } **Modifier** et sélectionnez un paramètre ► Terminé.
- 6 } **Envoyer**.
- *Vous pouvez convertir votre message texte en message photo. Lorsque vous rÈdigez le message,* } **Plus** ▶ En mess. photo.

### <span id="page-26-1"></span>*Pour copier et coller du texte dans un message*

- 1 Lorsque vous rÈdigez le message, } **Plus** } **Modifier**.
- 2 Sélectionnez Copier tous pour copier l'ensemble du texte de votre message, ou **Copier texte** } **DÈmarrer** et utilisez la touche de navigation pour sÈlectionner le texte } **Terminer**.
- 3 } **Plus** } **Modifier** } **Coller**.

### RÈception de messages

Lorsque vous recevez un message texte ou un message photo téléchargé automatiquement, il s'affiche dans le menu des opérations si **Nouv. ÈvÈnements** est rÈglÈ sur **Menu ActivitÈ**. ► Afficher pour lire le message.

Si **Nouv. ÈvÈnements** est rÈglÈ sur **Menu Èclair**, on vous demande si vous voulez lire le message texte. SÈlectionnez **Oui** pour lire ou faire jouer le message immÈdiatement ou **Non** pour le faire plus tard. ► Arrêter pour arrêter la lecture du message photo. Appuyez sur  $\circledcirc$  pour fermer le message. Pour modifier les paramètres du menu des opérations **■ 9 Menu des opérations**.

### *Pour composer un numÈro compris dans un message*

Sélectionnez le numéro de téléphone affiché dans le message, } **Appeler**.

### *Pour sauvegarder un ÈlÈment se trouvant dans un message texte*

- <sup>1</sup> Lors de la lecture d'un message, sélectionnez l'élément ▶ Plus
- 2 Sélectionnez Utiliser (le numéro de téléphone que vous avez sélectionné s'affiche) pour sauvegarder un numÈro, ou **Sauveg. image** pour sauvegarder une image, ou **Sauvegar. signet** pour sauvegarder une adresse Web.

#### <span id="page-26-0"></span>*Pour sauvegarder un message sÈlectionnÈ*

} **Plus** } **Sauveg. message** sÈlectionnez **Mess. sauveg.** (carte SIM) ou **ModËles** (tÈlÈphone).

### *Pour sauvegarder plusieurs messages dans un dossier*

- 1 SÈlectionnez un message, } **Plus** } **Marqu. plusieurs**.
- **2** Faites défiler et ► Marquer pour sélectionner les messages, } **Plus** } **Sauv. messages**.

### *Pour supprimer un message*

Sélectionnez le message, puis appuyez sur  $\circ$ .

#### <span id="page-27-0"></span>*Pour supprimer plusieurs messages dans un dossier*

- 1 SÈlectionnez un message, } **Plus**, sÈlectionnez **Supp. tous mess.** ou **Marqu. plusieurs**.
- **2** Faites défiler et ► Marquer pour sélectionner les messages, } **Plus** } **Suppr. messages**.

## Messages longs

Le nombre de caractères permis dans un message texte dépend de la langue utilisée. Vous pouvez envoyer un message plus long en reliant deux messages ou plus. Chacun des messages reliés est facturé. Il se peut que vous ne receviez pas toutes les parties d'un message long en même temps.

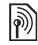

*Consultez le fournisseur de services pour connaître <i>le pour venne de services* pour connaître le nombre maximal de messages pouvant être reliés.

### *Pour activer la fonction de messages longs*

- } **Messagerie** } **ParamËtres** } **Message texte**
- ▶ Longu. max. mess. ▶ Maxim. possible.

### Modèles de messages

Les messages envoyés fréquemment peuvent Ítre sauvegardÈs comme modËles % *[27 Pour](#page-26-0)  [sauvegarder un message sÈlectionnÈ](#page-26-0)*. Vous pouvez aussi créer de nouveaux modèles.

### *Pour crÈer un modËle de message*

- 1 **▶ Messagerie ▶ Modèles ▶ Nouveau modèle** sÈlectionnez **Texte** ou **Message photo**.
- 2 RÈdigez le message, } **OK**, entrez un titre } **OK**.

## Options de message par défaut

Réglez un paramètre par défaut pour plusieurs options de message.

### *Pour dÈfinir les options de message par dÈfaut*

} **Messagerie** } **ParamËtres** } **Message texte** ou } **Message photo** et sÈlectionnez les options à modifier.

#### Pour vérifier la remise d'un message envové

► Messagerie ► Messages env. sélectionnez un message texte. ► Afficher ► Plus ► Détails.

## **Messagerie photo (MMS)**

Les messages photo peuvent contenir du texte, des images, des vidéoclips, des photos, des sons et des signatures. Ils sont envoyés par le service MMS (service de messagerie multimédia) à un téléphone mobile ou par courriel.

 $\binom{2}{\sqrt{2}}$  Les abonnements de l'expéditeur et du destinataire doivent comprendre la messagerie photo.

### **Avant de commencer**

Si les paramètres ne sont pas déjà programmés dans votre téléphone,  $\Rightarrow$  46 Paramètres.

### Création et envoi de messages photo

Choisissez de rédiger du texte et ajoutez des images. du son, un vidéoclip, des pages supplémentaires, une signature et d'autres fichiers joints.

### Pour créer et envover un message photo

- ► Messagerie ► Rédiger nouveau  $\blacktriangleright$  Message photo.
- $2^{\circ}$  $\triangleright$  Plus nour ajouter un autre élément au message. Lors de la rédaction. ► OK ► Plus pour insérer un élément.
- $3 \rightarrow$  Plus pour ajouter d'autres éléments au message.

Lorsque vous êtes prêt à envoyer le message. suivez la procédure qui s'applique à l'envoi d'un message texte  $\Rightarrow$  26 Messages texte (SEMC).

- $\leftrightarrow$  Dans le cas des messages photo, les options offertes sont les mêmes que celles des messages texte: par exemple, vous pouvez copier et coller, sauvegarder et supprimer des messages, utiliser des modèles
	- $\rightarrow$  26 Messages texte (SEMC).

#### Pour créer votre propre signature pour les messages photo

- ► Messagerie ► Paramètres ► Message photo.
- ► Signature ► Nouv. signature et créez votre  $\mathbf{2}$ signature sous forme de message photo.

### *Pour sauvegarder un ÈlÈment se trouvant dans un message photo*

- 1 Lors de la lecture d'un message, sélectionnez l'élément ▶ Plus
- 2 Sélectionnez Utiliser (le numéro de téléphone que vous avez sélectionné s'affiche) pour sauvegarder un numéro, ou Sauvegar, signet pour sauvegarder une adresse Web, ou **Sauv. ÈlÈments** pour sauvegarder une image ou un son, par exemple.

## Téléchargement automatique

Sélectionnez la manière de télécharger les messages photo :

- **▶ Messagerie ▶ Paramètres ▶ Message photo**
- $\blacktriangleright$  Téléchargem. auto pour voir les options;
- Toujours téléchargement automatique des messages.
- Dem. en itinér. confirmation requise pour le téléchargement des messages provenant d'autres rÈseaux.
- Jamais en itinér. interdiction de téléchargement des messages provenant d'autres réseaux.
- Touj. demander confirmation requise pour le téléchargement des messages.
- Désactivé les nouveaux messages s'affichent sous forme d'icônes dans la corbeille d'arrivée. SÈlectionnez le message, } **Afficher** pour le télécharger.

## Messages vocaux

Envoyez et recevez un enregistrement sonore sous forme de message vocal.

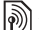

*Les abonnements de líexpÈditeur et du destinataire doivent comprendre la messagerie photo.*

### *Pour enregistrer et envoyer un message vocal*

- 1 } **Messagerie** } **RÈdiger nouveau** } **Message vocal**.
- **2** Enregistrez votre message. ► Arrêter.
- 3 } **Envoyer** pour envoyer le message.
- 4 SÈlectionnez **Entrer adr.courriel** pour entrer une adresse de courriel, ou **Entrer num. de tÈl.** pour entrer le numÈro du destinataire, ou Rech. ds répertoire pour récupérer un numéro ou un groupe de **Contacts**, ou effectuez une sélection à partir de la liste des derniers destinataires utilisés ► Envoyer.

## Réception de messages vocaux

Lorsque vous recevez un message vocal téléchargé automatiquement, il s'affiche dans le menu des opÈrations si **Nouv. ÈvÈnements** est rÈglÈ sur Menu Activité. ► Écouter pour écouter le message.

Si **Nouv. ÈvÈnements** est rÈglÈ sur **Menu Èclair**, on vous demande si vous voulez écouter le message vocal. SÈlectionnez **Oui** pour faire jouer le message immÈdiatement ou **Non** pour le faire plus tard. Lorsque vous avez écouté le message vocal ► Plus pour afficher une liste d'options. Appuyez sur  $\circledcirc$ pour fermer le message. Pour modifier les paramètres du menu des opÈrations % *[9 Menu des opÈrations](#page-8-1)*.

## Courriel

Connectez-vous à un serveur POP3 ou IMAP4 pour envoyer ou recevoir des courriels avec votre téléphone. Vous pouvez utiliser sur votre téléphone les mêmes paramètres de courriel que ceux utilisés par le programme de messagerie d'un ordinateur.

*Dans le cas díun compte de courriel POP3, les messages sont tÈlÈchargÈs sur chacun des ordinateurs ou des appareils utilisÈs pour accÈder au compte. Dans le cas díun compte de courriel IMAP4, les messages peuvent Ítre laissÈs sur le serveur, ce qui facilite la gestion des courriels depuis plusieurs ordinateurs ou appareils.*

### Avant de commencer

Si les paramètres ne sont pas déjà programmés dans votre téléphone, *♦ 46 Paramètres*.

### *Pour rÈdiger et envoyer un courriel*

- 1 } **Messagerie** } **Courriel** } **RÈdiger nouveau**.
- 2 Sélectionnez Ajouter pour entrer l'adresse de courriel ou **Rech. ds rÈpertoire** pour trouver une adresse dans **Contacts**, ou sÈlectionnez une adresse de courriel à partir de la liste des derniers destinataires utilisés
- 3 Pour ajouter des destinataires sÈlectionnez **Destinataires**, **c.c.:** ou **Cci :**.
- 4 Après avoir sélectionné les destinataires **▶ Terminé**
- 5 Inscrivez líobjet du message, } **OK**. RÈdigez le texte du message, } **OK**.
- 6 Pour joindre un fichier } **Ajouter** et sÈlectionnez le fichier à joindre au message ► Terminé } **Continuer.**
- 7 SÈlectionnez **Envoyer** ou **Plus** pour voir les options.
- *Lorsque vous rÈdigez des courriels, vous pouvez utiliser la fonctionnalitÈ copier et coller* 
	- % *[27 Pour copier et coller du texte dans un message](#page-26-1)*.

## **Pour recevoir et lire des courriels**

1. Sélectionnez Messagerie ► Courriel  $\triangleright$  Corbeille d'arriv Si la corbeille d'arrivée est vide  $\blacktriangleright$  Env. réc.

Si la corbeille d'arrivée n'est pas vide ► Plus Env. et récept.

De nouveaux messages sont téléchargés,  $\mathbf{2}$ sélectionnez un message ► Afficher pour le lire.

## Pour répondre à un courriel

- Ouvrez le courriel. ► Répondre. 1
- $\overline{2}$ Rédigez le message,  $\triangleright$  Plus pour voir les options.
- $\mathbb{R}$  $\triangleright$  OK  $\triangleright$  Continuer  $\triangleright$  Envoyer pour envoyer le message.

### Pour sauvegarder un élément ou un fichier joint à un courriel

- Pour sauvegarder une adresse de courriel, un numéro de téléphone ou une adresse Web. sélectionnez l'élément ► Plus et choisissez de sauvegarder l'élément.
- Pour sauvegarder un fichier joint, sélectionnez le message ► Plus. Sélectionnez le fichier joint  $\triangleright$  Sauvegar.

## Pour sauvegarder des courriels

- Sélectionnez un message.  $\triangleright$  Plus ► Sauveg, message. Le message est sauvegardé dans le sous-menu Courriel sauvegard, du menu Courriel
- Pour sauvegarder plusieurs messages dans un dossier, sélectionnez un message ► Plus Marqu. plusieurs. Faites défiler et Marquer pour sélectionner les messages. ► Plus Sauv. messages

 $\overrightarrow{O}$ . Tous les courriels sont aussi sauvegardés sur votre serveur de courriels

## **Pour supprimer des courriels**

- Pour supprimer un message sélectionné. appuyez sur  $\left(\begin{array}{c} \circ \end{array}\right)$ .
- Pour supprimer plusieurs messages dans un dossier, sélectionnez un message ► Plus ► Marqu. plusieurs. Faites défiler et ► Marquer pour sélectionner les messages. ► Plus  $\triangleright$  Marg. pour suppr. Les messages sont supprimés à la prochaine connexion au serveur de courriels.
- $\overrightarrow{CD}$ : *Pour les utilisateurs IMAP4* :  $\triangleright$  Plus  $\triangleright$  Vider corb. arriv. et sélectionnez  $\blacktriangleright$  Avec trans, et réc ou  $\blacktriangleright$  Sans env. ni réc. pour supprimer les messages lors de la prochaine connexion à votre serveur de courriels.

### Mes amis

Pour obtenir de plus amples renseignements, communiquez avec le fournisseur de services ou consultez le site *[www.SonyEricsson.com/support](http://www.sonyericsson.com/support)*.

## **Groupes**

Créez un groupe de numéros et d'adresses de courriel pour envoyer des messages à plusieurs destinataires en même temps.

*Si vous envoyez un message texte ‡ un groupe, vous serez facturÈ pour chacun des membres de ce groupe.*

### *Pour crÈer un groupe de numÈros et díadresses de courriel*

- 1 } **Contacts** } **Options** } **Groupes** ▶ Nouveau groupe ▶ Ajouter.
- **2** Entrez le nom du groupe, ► Continuer.
- 3 } **Nouveau** } **Ajouter** pour trouver et sÈlectionner le numéro ou l'adresse de courriel d'un contact.
- 4 Répètez la procédure pour ajouter d'autres numÈros ou díautres adresses de courriel. **▶ Terminé**

# <span id="page-32-0"></span>Imagerie

<span id="page-32-1"></span>*Appareil photo, enregistreur vidÈo, images,*   $VideoDJ<sup>TM</sup>, PhotoDJ<sup>TM</sup>$ 

## Appareil photo et enregistreur vidÈo

Le téléphone est doté d'un appareil photo numérique qui fait aussi office d'enregistreur vidéo numérique. Vous pouvez prendre des photos ou enregistrer des vidéoclips, les sauvegarder, les envoyer ou les utiliser. Utilisez une image comme économiseur d'écran, papier peint ou élément de répertoire. *■ 17 Pour [ajouter une image ou une sonnerie ‡ un contact](#page-16-0)* Certaines applications Java<sup>TM</sup> peuvent faire usage de la caméra **→** 45 *Applications Java*<sup>™</sup>.

### Imagerie

### **Pour prendre des photos** ou enregistrer des vidéoclips

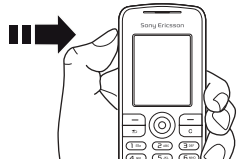

- Tenez enfoncée la touche  $\textcircled{a}$  pour activer 1. la caméra, et appuyez sur  $\overline{\circledcirc}$  ou sur  $\circledcirc$  pour passer du mode photo au mode vidéo.
- $\overline{2}$ Appuyez sur  $\textcircled{a}$  de nouveau pour prendre une photo ou commencer l'enregistrement vidéo.
- $\mathbb{R}$ Pour arrêter l'enregistrement vidéo, appuyez de nouveau
- Vous pouvez également sélectionner Caméra pour démarrer la caméra, et ensuite Capturer pour prendre une photo ou Enregistr, pour commencer l'enregistrement  $vid\acute{\varphi}$

Si vous tentez de saisir une image ou un vidéoclip sous fort éclairage (face au soleil ou à une lampe, par exemple), l'écran peut s'assombrir ou la photo peut être déformée.

### **Pour alterner entre les fonctions** vidéo et photo

Appuyez sur  $\circledcirc$  ou sur  $\circledcirc$ .

#### Pour utiliser l'obiectif à focale variable

Utilisez ( $\circledcirc$ ) et  $\circledcirc$ ) pour obtenir des effets de rapprochement et d'éloignement.

### Pour prendre un autoportrait

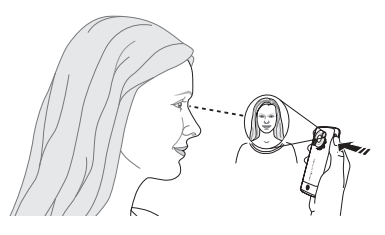

- Tenez le téléphone comme illustré. Vous pouvez 1 voir votre reflet dans le miroir prévu à cet effet.
- Pour activer la caméra, tenez la touche @  $\mathbf{2}$ enfoncée. Appuyez de nouveau sur @ pour prendre la photo.

### Options de la caméra

Lorsque la caméra est active, appuyez sur ► Plus pour voir d'autres options :

- Les afficher tous (vidéo).
- Mode tournage (vidéo) vous avez le choix entre **Pour message photo** et **VidÈo haute qualitÈ**.
- **·** Taille du vidéo vous avez le choix entre **Grande 176x144** et **Petite 128x96**.
- $\cdot$  Mode Nuit améliorez la qualité de l'image lorsque l'éclairage est faible grâce à une durée d'exposition plus longue.
- Effets ajoutez différents effets spéciaux à votre photo ou à votre vidéoclip.
- **·** Afficher toutes (photos).
- Mode tournage (photos) choisissez entre Normal pour une photo sans cadre, Panorama pour réunir quelques photos en une seule grande photo, **Cadres** pour une photo avec cadre et **Rafale** pour prendre rapidement plusieurs photos consécutives.
- $\cdot$  Format de photo vous avez le choix entre **Grand 1280x1024**, **Moyenne 640x480** et **Petite 160x120**.
- Retardateur (photos) pour prendre une photo quelques secondes après avoir appuyé sur le bouton de la caméra.
- $\cdot$  Qualité de photo vous avez le choix entre une qualitÈ de photo **Normale** et **Bonne**.
- Son d'obturateur (photos) pour sélectionner différents sons d'obturateur.

### Sauvegarde des photos et des vidéoclips

Lorsque vous prenez une photo ou enregistrez un vidéoclip, le document est sauvegardé dans la mémoire du téléphone. Vous pouvez envoyer l'image ou le vidéoclip immédiatement dans un message photo. Pour Èchanger des images et des vidéoclips en utilisant d'autres modes,  $\bigoplus$  36 *Échange d'images et de vidéoclips.* 

## Images et vidéoclips

Votre tÈlÈphone comprend un certain nombre d'images et de vidéoclips que vous pouvez supprimer pour libérer de l'espace mémoire. Toutes les images et tous les vidéos sont sauvegardés dans Gestionn. fichiers. Après avoir pris une photo, vous pouvez également accéder à celle-ci en sélectionnant **Photos**. Vous pouvez utiliser une image comme Èconomiseur díÈcran, papier peint ou ÈlÈment de la liste des contacts. % *[17 Pour ajouter une image](#page-16-0)  ou une sonnerie à un contact* Vous pouvez envoyer et recevoir des images et des vidéoclips en utilisant un mode de transfert. La quantité d'images ou de

Imagerie

vidéoclips pouvant être sauvegardés dépend de la taille des fichiers. Les formats pris en charge sont : GIF, JPEG, WBMP, BMP, PNG, SVG-Tiny, MP4 et 3GP.

*Les animations sont traitÈes comme des images.*

## *Pour voir les images*

- 1 SÈlectionnez **Photos** ou **Gestionn. fichiers** } **Images** et sÈlectionnez une image dans un dossier.
- 2 Les images s'affichent en miniatures. pour l'affichage plein écran, ► Afficher.
- 3 } **Horizontale** pour voir les images horizontalement.
- 4 } **Plus** pour afficher les options, par exemple **Rotation**, ou **Diaporama**, qui permet de voir toutes les images du dossier sous forme de diaporama.

## **Pour visionner les vidéoclips.**

- 1 } **Gestionn. fichiers** } **VidÈos** et sÈlectionnez un vidéoclip dans un dossier.
- 2 } **Afficher** } **Lecture**.
- 3  $\rightarrow$  Arrêter pour arrêter la lecture du vidéoclip, } **Plus** pour afficher les options, par exemple **Horizontale**, ou **VideoDJô**, pour modifier le vidéoclip.

### *Pour faire une recherche de photos selon líordre chronologique*

- 1 SÈlectionnez **Photos** ou **Gestionn. fichiers** ▶ Images ▶ Photos.
- 2 } **Plus** } **Rech. ligne temps**. Vous pouvez maintenant parcourir les photos triées selon l'ordre chronologique.

## <span id="page-35-0"></span>Échange d'images et de vidéoclips

Échangez des images et des vidéoclips avec vos amis en utilisant l'un des modes de transfert offerts. Il peut vous être interdit d'échanger les contenus protégés par droits d'auteur.

À l'aide d'un câble USB, vous pouvez glisserdéposer des images et des vidéoclips vers un ordinateur.

### *Pour envoyer une image ou un vidÈoclip*

- 1 } **Gestionn. fichiers** } **Images** ou } **VidÈos**.
- **2** Sélectionnez une image ou un vidéoclip ► Plus
	- ► Envoyer. Sélectionnez un mode de transfert.
#### *Pour recevoir et sauvegarder une image ou un vidÈoclip*

- Depuis un message contenant l'élément ■ [26 Messagerie](#page-25-0)
- Pour utiliser un autre mode de transfert, assurezvous que le mode de transfert est activé et suivez les instructions qui s'affichent.

#### *Pour visionner un vidÈoclip sur un ordinateur*

Pour visionner des vidéoclips transférés sur un ordinateur, utilisez le logiciel du lecteur QuickTime™ qui se trouve sur le CD fourni avec votre téléphone.

## Économiseur d'écran et papier peint

L'économiseur d'écran s'active lorsque le téléphone est inactif pendant quelques secondes. Après quelques secondes de plus, le mode veille s'active afin d'économiser l'énergie. Si vous avez défini une image comme papier peint, elle s'affiche en mode veille.

## *Pour utiliser une image*

- 1 } **Gestionn. fichiers** } **Images** et sÈlectionnez une image.
- 2 } **Plus** } **Utiliser comme** et sÈlectionnez une option.

## VideoD.IT<sup>M</sup>

Composez et modifiez vos propres vidéoclips à l'aide de vidéoclips, d'images et de texte. Vous pouvez également éliminer les séquences indésirables afin de raccourcir le vidéoclip.

## *Pour crÈer un vidÈoclip*

- $\triangleleft$  **Divertissements**  $\triangleright$  VideoD.<sup>[TM]</sup>
- 2 SÈlectionnez **Ajouter** } **VidÈoclip**, **Image** ou **Texte et sélectionnez un élément** ou } **CamÈra** pour prendre une photo ou enregistrer un vidéoclip.
- 3 (ces pour faire défiler le scénarimage.

#### *Pour ouvrir un vidÈoclip afin de le modifier*

- 1 } **Gestionn. fichiers** } **VidÈos** et sÈlectionnez l'élément.
- **2** ▶ Plus ▶ VideoDJ™ ▶ Modifier.

#### Imagerie

#### Options de modification de vidéoclip, d'image ou de texte

Lorsqu'un élément est sélectionné ▶ Modifier pour voir les options de modification :

- Épurer (vidéo) pour raccourcir le vidéoclip, en rÈglant les positions **DÈbut de trame** et **Fin**.
- Ajouter texte (vidéo) pour ajouter du texte au vidéoclip.
- Remplacer pour sélectionner un nouvel élément.
- Supprimer pour supprimer l'élément.
- Déplacer pour déplacer l'élément vers une autre position.
- $\cdot$  Durée (image et texte) pour sélectionner la durée d'affichage de l'image ou du texte.
- Modifier (texte) pour modifier le texte.
- Arrière-plan (texte) pour définir l'arrière-plan.
- $\cdot$  Couleur du texte (texte) pour définir la couleur de la police.

*<i>Rour modifier une image, utilisez PhotoDJ***<sup>TM</sup> et ajoutez** *ensuite l'image au vidéoclip → 38 PhotoDJ*™.

## Options de traitement des vidéoclips

} **Plus** pour voir les options de traitement des vidéoclips :

- Lire pour visionner le vidéoclip.
- **Envoyer** pour envoyer le vidéoclip.
- Piste audio pour ajouter une bande sonore au vidéoclip.
- Transitions pour régler les transitions entre les vidéoclips, les images et le texte.
- Sauvegarder pour envoyer le vidéoclip.
- Insérer pour insérer un vidéoclip, une image ou du texte.
- $\cdot$  Nouveau vidéo pour créer un vidéoclip.

## <span id="page-37-0"></span>**PhotoDJ**™

Modifier des images à l'aide de PhotoDJ<sup>™</sup>.

*Certaines options de modification ne sont pas offertes pour les images de grande taille*.

#### *Pour ouvrir un ÈlÈment afin de le modifier*

- **▶ Divertissements ▶ PhotoDJ**™ et sélectionnez un élément.
- **▶ Photos et sélectionnez un élément ▶ Afficher** ▶ Plus ▶ Modifier.

#### Options de modification d'une image sÈlectionnÈe

- ► Outil pour voir les options :
- Ajout image clipart pour sélectionner et ajouter un clipart.
- Aiouter un cadre pour sélectionner et ajouter un cadre.
- $\bullet$  Ajouter de l'effet pour ajouter une effet spécial.
- Sélectionner outil pour sélectionner un outil.
- Rotation pour faire pivoter l'image.
- $\cdot$  Palette couleurs pour sélectionner la couleur.
- Sélecteur couleur pour choisir une couleur à partir de l'image (option non offerte pour les photos prises avec l'appareil).
- Largeur du crayon pour choisir la largeur du crayon (option non offerte pour les photos prises avec l'appareil).

Utilisez la touche de navigation pour modifier l'image. Vous pouvez utiliser le clavier de la manière suivante :

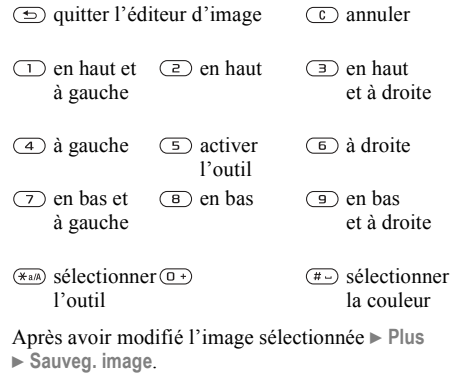

**This is the Internet version of the user's guide. © Print only for private use.** <sup>39</sup>

# Divertissement

*Media player, Disc2Phone, PlayNow<sup>™</sup>, sonneries,* sons, MusicDJ<sup>TM</sup>, thèmes, jeux, Java<sup>TM</sup>, etc.

## Diffuseur de médias

Faites jouer de la musique ou des vidéoclips téléchargés ou recus dans un message photo ou transfÈrÈs depuis votre ordinateur. Les types de fichiers suivants sont pris en charge : MP3, MP4, 3GP, AAC, AMR, MIDI, IMY, EMY et WAV (fréquence maximale d'échantillonnage de 16 kHz). Vous pouvez également utiliser des fichiers en continu compatibles 3GPP.

## <span id="page-39-0"></span>Transfert de musique

Le logiciel Disc2Phone et les pilotes USB sont compris sur le CD fourni avec votre téléphone. Utilisez Disc2Phone pour transférer de la musique d'un CD ou de votre ordinateur vers la mémoire de votre téléphone.

*Avant díinstaller toute nouvelle version ou toute mise*   $\dot{a}$  niveau du logiciel, tous les logiciels de communication *de tÈlÈphonie mobile antÈrieurs doivent Ítre dÈsinstallÈs. Il est recommandÈ de dÈsinstaller les logiciels en utilisant líoption Ajout/Suppression de programmes du Panneau de configuration de Windows.*

## Musique et vidéoclips

Vous pouvez faire jouer de la musique et des vidéoclips sauvegardés dans le téléphone. La sélection musicale joue jusqu'à ce que vous appuviez sur Arrêter.

#### *Pour faire jouer de la musique ou un vidÈoclip*

- 1 } **Diffus. mÈdia** et recherchez des chansons en sÈlectionnant **Artistes**, **Pistes**, **Listes d'Ècoute** ou **VidÈos**.
- 2 Surlignez un titre } **Lecture**.

## Commandes du diffuseur de médias

- Lecture pour sélectionner un élément en surbrillance dans une liste.
- $\cdot$  Arrêter pour interrompre la lecture de musique.
- $\bullet$  Pause pour interrompre la lecture de vidéoclip.
- Appuyez sur  $\circledcirc$  pour aller au morceau de musique ou au vidéoclip suivant.
- Appuyez sur  $\circledcirc$  pour aller au morceau de musique ou au vidéoclip précédent.
- $\cdot$  Maintenez enfoncée  $\circledcirc$  ou  $\circledcirc$  pour avancer ou reculer durant la lecture díun morceau de musique ou d'un vidéoclip.
- Appuyez sur  $\circledcirc$  ou  $\circledcirc$  pour régler le volume.
- $\cdot$  En mode Lecture en cours, appuyez sur  $\circ$ pour aller au navigateur du **Diffus. mÈdia**.
- $\cdot$  Tenez la touche  $\circ$  enfoncée pour quitter.

## Recherche d'éléments

Recherche de morceaux de musique et de vidéoclips dans les listes :

- Artistes pour obtenir la liste des morceaux de musique classés par nom d'artiste.
- Pistes pour obtenir la liste de tous les morceaux de musique (excluant les sonneries) sauvegardés dans votre téléphone.
- $\cdot$  Listes d'écoute pour créer ou lire vos propres listes de morceaux musique.
- Vidéos pour obtenir la liste de tous les vidéoclips sauvegardés dans votre téléphone.
- Appuyez sur  $\circledcirc$  ou  $\circledcirc$  pour aller vers le haut ou vers le bas dans la liste.

## Listes d'écoute

Les listes d'écoute permettent de structurer les ÈlÈments mÈdias stockÈs dans le **Gestionn. fichiers**. Vous pouvez ajouter un même élément à plusieurs listes d'écoute.

#### *Pour crÈer une liste díÈcoute et ajouter des ÈlÈments*

} **Diffus. mÈdia** } **Listes d'Ècoute** } **Nou. liste Ècoute**

} **Ajouter**. Entrez un nom } **OK**.

Sélectionnez un des éléments accessibles dans le **Gestionn. fichiers**. Vous pouvez ajouter plusieurs éléments en même temps, ainsi que des dossiers, ceux-ci contenant tous les éléments.

Pour ajouter d'autres éléments ▶ Plus

▶ Ajouter médias et sélectionnez des éléments.

#### *Pour supprimer des ÈlÈments díune liste díÈcoute*

} **Diffus. mÈdia** } **Listes d'Ècoute** sÈlectionnez une liste d'écoute ► Ouvrir. Sélectionnez l'élément et appuyez sur  $\circled{c}$ .

*LíÈlÈment musique ou vidÈo níest pas supprimÈ de*  la mémoire; seule la référence dans la liste d'écoute *est supprimÈe.*

## Options du diffuseur de médias

Lorsque le diffuseur de médias est actif, appuyez sur } **Plus** pour voir les options :

- Lecture en cours aller à l'affichage **Lecture en cours**.
- $\cdot$  Ajouter médias ajouter des éléments ou des dossiers à la liste d'écoute.
- Trier trier la liste d'écoute par artiste, par titre ou par ordre d'ajout à la liste.

## Divertissement

- Supprimer supprimer un élément d'une liste d'écoute ou de la liste Pistes. S'il s'agit de la liste Pistes, l'élément est supprimé de façon définitive de la mémoire.
- **·** Réduire réduire le Diffus. média et revenir en mode de veille sans interrompre la musique.
- Renommer renommer des listes d'écoute créées par l'utilisateur.
- Supp. liste écoute supprimer des listes d'écoute créées par l'utilisateur.
- $\cdot$  Information  $=$  afficher l'information sur le morceau de musique ou le vidéoclip en cours.
- Mode Lecture modifier l'ordre de lecture des morceaux de musique et des vidéoclips. SÈlectionnez **Lecture alÈatoire** pour lire les ÈlÈments de la liste díÈcoute en ordre alÈatoire ou En boucle pour reprendre la liste d'écoute à la fin du dernier élément.
- Égaliseur changer les réglages des aigus et des basses.
- **Envoyer** envoyer un morceau de musique ou un vidÈo.
- Saisir le cadre capturer une image d'un vidéoclip lorsque sa lecture est interrompue.

*Les options offertes seront diffÈrentes selon que vous aurez sÈlectionnÈ* **Lecture en cours***,* **Artistes***,* **Pistes***,*  **Listes d'Ècoute** *ou* **VidÈos***.*

# **<u>I</u>** PlayNow™

▶ Divertissements ▶ PlayNow<sup>™</sup> pour écouter, acheter et tÈlÈcharger de la musique sur Internet. Si les paramètres ne sont pas déjà programmés dans votre tÈlÈphone, % *[46 ParamËtres](#page-45-0)*. Pour obtenir de plus amples renseignements, communiquez avec le fournisseur de services ou consultez le site *[www.SonyEricsson.com/support](http://www.sonyericsson.com/support)*.

#### Musique et vidéoclips en continu sur Internet

Faites jouer des vidéoclips et des pistes musicales à partir d'un site Web par transmission en continu dans le téléphone. Sélectionnez un lien de transmission en continu pour ouvrir automatiquement le diffuseur de médias. Ces liens peuvent être sauvegardés comme signets. Si les paramètres ne sont pas déjà programmés dans votre téléphone, **■ 46 Paramètres**.

#### *Pour Ècouter en continu*  de la musique et des vidéoclips

- 1 } **Services Internet** } **Plus** } **Aller ‡** } **Signets**.
- 2 Sélectionnez un lien de transmission en continu; le diffuseur de médias s'ouvre et démarre la lecture.

## Sonneries, mélodies, sons et alertes

Vous pouvez utiliser des mÈlodies standard et polyphoniques comme sonneries. Vous pouvez échanger des mélodies au moyen d'un mode de transfert. Un fichier son qui ne peut être réglé comme sonnerie n'est pas pris en charge ni autorisé. Il peut vous être interdit d'échanger les contenus protégés par droits d'auteur.

#### *Pour sÈlectionner une sonnerie*

**▶ Paramètres ▶ Sons et alarmes ▶ Sonnerie.** 

#### *Pour activer ou dÈsactiver la sonnerie*

En mode veille, maintenez enfoncée la touche  $(\overline{a})$ . Tous les signaux, à l'exception de l'alarme, sont activés ou désactivés

#### *Pour rÈgler le volume de la sonnerie*

**▶ Paramètres ▶ Sons et alarmes ▶ Volume sonnerie** et appuyez sur  $\circledcirc$  ou  $\circledcirc$  pour le diminuer ou l'augmenter. ► Sauvegar.

## *Pour rÈgler le signal díappel vibrant*

- 1 } **ParamËtres** } **Sons et alarmes** } **Alerte vibrante**.
- 2 Réglez l'alerte à Activer, à Activé si discr. ou ‡ **DÈsactiver**.

#### *Pour rÈgler les options de son et díalerte*

} **ParamËtres** } **Sons et alarmes**, vous pouvez régler les options suivantes :

- $\bullet$  Alerte de message sélectionnez un avis de message.
- $\cdot$  Son des touches sélectionnez le son des touches.

#### Création de mélodies (sonneries) au moyen de MusicDJ<sup>†M</sup>

Composez et modifiez des mélodies à utiliser comme sonneries au moyen de l'application MusicDJ<sup>TM</sup>. Une mélodie comporte quatre pistes - Batterie, **Graves**, **Accords** et **Accents**. Chaque piste contient un certain nombre de blocs musicaux. Les blocs se composent de sons pré-arrangés comportant différentes caractéristiques. Ils sont regroupés ainsi : **Intro**, **Couplet**, **Refrain** et **Pause**. La composition d'une mélodie s'effectue par l'ajout de blocs musicaux aux pistes.

#### Divertissement

#### *Pour composer une mÈlodie*

- **1** ▶ Divertissements ▶ MusicDJ<sup>™</sup>
- 2 Choisissez dí**InsÈrer**, de **Copier** et de **Coller** des blocs pour composer une mélodie. Appuyez dans les directions  $\textcircled{\odot}, \textcircled{\odot}, \textcircled{\odot}$  ou  $\textcircled{\odot}$  pour parcourir les blocs. Appuyez sur  $\circled{c}$  pour supprimer un bloc.  $\blacktriangleright$  Plus pour voir d'autres options.

#### *Pour modifier une mÈlodie dÈj‡ composÈe*

} **Gestionn. fichiers** } **Sons** et sÈlectionnez la mÈlodie } **Plus** } **Modifier**.

## *Pour envoyer ou recevoir une mÈlodie*

- 1 } **Gestionn. fichiers** } **Sons** et sÈlectionnez une mÈlodie.
- 2 } **Plus** } **Envoyer** et sÈlectionnez le mode de transfert.

Lorsque vous recevez une mélodie, suivez les directives affichées.

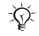

*Vous ne pouvez envoyer une mÈlodie polyphonique ou un fichier MP3 dans message texte.*

## Enregistreur de sons

Enregistrez vos propres mÈmos ou vos appels et réglez-les comme sonneries. L'enregistrement d'un son s'arrête automatiquement lorsque vous recevez un appel. Les enregistrements sont sauvegardés dans le téléphone.

*Dans certains pays ou rÈgions, la loi exige que vous informiez díabord le correspondant du fait que vous líenregistrez.*

### *Pour lancer un enregistrement*

} **Divertissements** } **Enregistrer son**.

## *Pour Ècouter un enregistrement*

- 1 } **Gestionn. fichiers** } **Sons** et sÈlectionnez un enregistrement.
- **2** ► Lecture pour écouter l'enregistrement. Appuyez sur  $\circledcirc$  et  $\circledcirc$  pour passer à l'enregistrement précédent ou suivant. ► Arrêter pour arrêter l'écoute. ► Plus pour voir les options.

## Thèmes, jeux et applications

Le téléphone contient des thèmes prédéfinis, des jeux et des applications. Vous pouvez également télécharger du nouveau contenu. Pour obtenir de plus amples renseignements, visitez le site *[www.SonyEricsson.com/support](http://www.sonyericsson.com/support)*.

## *Pour rÈgler un thËme*

**E** Gestionn. fichiers E Thèmes sélectionnez un thème ► Choisir.

#### *Pour envoyer ou recevoir un thème*

- 1 } **Gestionn. fichiers** } **ThËmes** et sÈlectionnez un thème.
- 2 } **Plus** } **Envoyer** et sÈlectionnez le mode de transfert.

Lorsque vous recevez un thème, suivez les directives affichées

## **Pour télécharger un thème**

▶ Gestionn. fichiers ▶ Thèmes, faites défiler jusqu'à un lien direct, ► Aller à. Si les paramètres ne sont pas déjà programmés dans votre téléphone, *♦ 46 Paramètres*.

## **Pour lancer un jeu et l'arrêter**

- 1 } **Divertissements** } **Jeux**, sÈlectionnez un jeu, } **SÈlection.**
- 2 Maintenez enfoncée la touche  $\circledcirc$  pour mettre fin au jeu.

## *Pour tÈlÈcharger un jeu*

▶ Divertissements ▶ Jeux, faites défiler jusqu'à un lien direct, } **Aller ‡**.

Si les paramètres ne sont pas déjà programmés dans votre téléphone, *♦ 46 Paramètres*.

#### *Pour lancer une application et la fermer*

- 1 } **Gestionn. fichiers** } **Applications** et sÈlectionnez une application } **SÈlection.**
- 2 Maintenez enfoncée la touche  $\circledcirc$  pour fermer l'application.
- *Les fichiers de formats non reconnus sont sauvegardÈs dans le dossier* **Autre***.*

## *Pour tÈlÈcharger une application*

**▶ Services Internet ▶ Plus ▶ Aller à ▶ Signets** 

} vers un lien direct } **Aller ‡**.

Si les paramètres ne sont pas déjà programmés dans votre tÈlÈphone, % *[46 ParamËtres](#page-45-0)*.

## **Applications Java<sup>™</sup>**

Vous pouvez afficher l'information ou définir différents niveaux de permission pour les applications Java. Certaines applications Java doivent se connecter à Internet pour recevoir des informations, par exemple les jeux qui téléchargent de nouveaux niveaux à partir d'un serveur de jeux <sup>→</sup> 48 Pour *[sÈlectionner un profil Java](#page-47-0)*.

#### **Connectivité**

#### *Pour afficher líinformation*  sur les applications Java<sup>™</sup>

- 1 } **Gestionn. fichiers** } **Applications** ou } **Jeux**.
- 2 SÈlectionnez une application ou un jeu } **Plus Information**

#### *Pour dÈfinir les permissions sur les applications Javaô*

- 1 } **Gestionn. fichiers** } **Applications** ou } **Jeux**.
- 2 SÈlectionnez une application ou un jeu } **Plus** ▶ Autorisations et définissez les options.

## Taille de l'écran des applications Java

Dans le cas de la plupart des jeux et des applications, la taille de l'écran ne devrait pas être modifiée par rapport aux paramètres par défaut. Certaines applications Java téléchargées peuvent avoir été concues en fonction d'autres tailles d'écran. Le téléphone émulera la taille d'écran sélectionnée dans les paramètres de taille d'écran.

Certaines applications Java sont conçues pour une taille d'écran particulière et il est impossible de les adapter à l'écran du téléphone. Communiquez avec le fournisseur de l'application pour plus de renseignements.

# **Connectivité**

*ParamËtres Internet et courriel, synchronisation, Bluetoothô, port infrarouge, c'ble USB, service de mise ‡ niveau.*

# <span id="page-45-0"></span>**Paramètres**

*Avant de pouvoir utiliser Internet, les paramËtres*  **Messagerie***,* **Mes amis** *ou* **PlayNowô** *sont requis.*

Il est possible que les paramètres soient déjà définis dans le téléphone au moment de l'achat. Si tel n'est pas le cas, communiquez avec l'exploitant du réseau ou le fournisseur de services, ou encore, consultez le site *[www.SonyEricsson.com/support](http://www.sonyericsson.com/support)* pour obtenir de plus amples renseignements. Pour utiliser Internet et envoyer ou recevoir des messages photo et des courriels, les éléments suivants sont nécessaires :

- $\cdot$  un abonnement à un service téléphonique qui prend en charge la transmission de données:
- $\cdot$  la définition de paramètres dans le téléphone;
- un abonnement, s'il y a lieu, en tant qu'utilisateur Internet et courriel auprès du fournisseur de services ou de l'exploitant de réseau.

## **M** Entrée des paramètres

Si les paramètres ne sont pas déjà entrés dans le téléphone, vous avez les options suivantes :

- · Recevez les paramètres dans un message provenant de l'exploitant du réseau ou du fournisseur de services, ou encore, consultez le site www.SonyEricsson.com/support.
- · Entrez ou modifiez vous-même les paramètres.

# |▒ Utilisation d'Internet

Naviguez dans les services Internet modifiés en utilisant le protocole de transfert hypertexte (HTTP).

## Pour sélectionner un profil Internet

- ▶ Paramètres ▶ Connectivité ▶ Param Internet
- ► Profils Internet et sélectionnez un profil.

## **Pour commencer la navigation**

Sélectionnez Services Internet et sélectionnez un service ou Services Internet ► Plus pour voir les options.

## **Pour cesser la navigation**

 $\triangleright$  Plus  $\triangleright$  Quitter navigat.

## Options offertes durant la navigation

 $\triangleright$  Plus pour voir les options. Le menu contient les options suivantes, mais peut varier selon la page Web que vous visitez.

- $\chi$ <sub>1</sub> Lorsque vous naviguez sur une page Web, si vous sélectionnez une adresse de courriel, vous pouvez v envoyer un message.
	- $\triangleright$  Aller à pour les options :
	- Sony Ericsson aller à la page d'accueil prédéfinie.
	- · Signets créer, utiliser ou modifier des signets.
	- Entrer l'adresse entrer l'adresse d'une page Web
	- Historique afficher la liste des pages Web visitées
	- $\triangleright$  Outils pour les options :
	- Ajouter le signet ajouter un nouveau signet.
	- · Sauveg. image sauvegarder une image.
	- · Sauveg. page sauvegarder la page Web actuelle.
	- · Actualiser la page rafraîchir la page Web actuelle
	- Envoyer lien envoyer un lien à la page Web actuelle

## Connectivité

- Faire un appel faire un appel en cours de navigation.  $\triangleright$  Plus  $\triangleright$  Finir app pour mettre fin à l'appel et poursuivre la navigation.
- $\triangleright$  Afficher pour les options :
- · Plein écran sélectionner l'écran normal (plein écran).
- · Texte seulement sélectionner le contenu complet (texte seulement).
- · Zoom faire un zoom avant ou arrière sur la page Web.
- · Zoom à normal régler le zoom au paramètre par défaut.
- Avancées pour entrer les paramètres du navigateur.

 $\triangleright$  Quitter navigat. – se déconnecter et passer en mode veille

#### **Pour utiliser les signets**

► Services Internet ► Plus ► Aller à ► Signets et sélectionnez un signet Plus. Choisissez une option.

#### Pour effectuer un téléchargement à partir du site Web de Sony Ericsson

- ► Services Internet ► Sony Ericsson. 1.
- $\overline{2}$ Naviguez dans la page Web, sélectionnez un élément à télécharger et suivez les instructions affichées

## Pour effacer les témoins

- Services Internet > Plus > Avancées > Autre
- $\triangleright$  Effacer témoins  $\triangleright$  Oui

#### Pour vider la liste des mots de passe

► Services Internet ► Plus ► Avancées ► l'onglet Autre ► Eff. mots de passe ► Oui.

#### <span id="page-47-0"></span>Pour sélectionner un profil Java

► Paramètres ► Connectivité ► Paramètres Java<sup>™</sup> et sélectionnez un profil.

## Sécurité Internet

La navigation sécurisée est prise en charge. Lorsque vous utilisez un profil Internet, vous pouvez activer la fonction sécurité du téléphone.

## **Certificats d'authentification**

Certains services Internet, comme les services télébancaires, exigent que des certificats soient définis dans votre téléphone. Il se peut que certains certificats soient déjà définis dans le téléphone au moment de l'achat

#### Pour consulter la liste des certificats sauvegardés dans le téléphone

- ▶ Paramètres ▶ Connectivité ▶ Param, Internet
- ► Sécurité WAP ► Certificat auth.

## <span id="page-48-0"></span>Synchronisation

Synchronisez les contacts, les rendez-vous, les tâches et les notes au moyen d'un mode de transfert ou des services Internet. Le logiciel de synchronisation pour votre ordinateur se trouve sur le CD fourni avec le téléphone. Vous pouvez également consulter le site *[www.SonyEricsson.com/support](http://www.sonyericsson.com/support)* pour télécharger le logiciel ou les guides de démarrage pour la synchronisation.

#### *Pour sÈlectionner líordre de tri des contacts*

▶ Contacts ▶ Options ▶ Avancées ▶ Ordre de tri. Sélectionnez le tri par prénom ou par nom.

#### Synchronisation avec d'autres appareils à proximité

Installez le logiciel de synchronisation pour ordinateur à partir du CD qui accompagne le téléphone ou téléchargez-le du site *[www.SonyEricsson.com/support](http://www.sonyericsson.com/support/)*. Le logiciel comprend l'information d'aide.

*Avant díinstaller toute nouvelle version ou toute mise*   $\dot{a}$  niveau du logiciel, tous les logiciels de communication *de tÈlÈphonie mobile antÈrieurs doivent Ítre dÈsinstallÈs. Il est recommandÈ de dÈsinstaller les logiciels en utilisant líoption Ajout/Suppression de programmes du Panneau de configuration de Windows.*

## Synchronisation distante par Internet

Effectuez une synchronisation en ligne à l'aide d'un service Internet.

#### **Pour entrer les paramètres** *de synchronisation ‡ distance*

- 1 } **Agenda** } **Synchronisation** et } **Oui** ou } **Nouveau compte**.
- 2 Entrez le nom du nouveau compte } **Continuer**.
- 3 Entrez les paramètres suivants :

Adresse serveur – serveur **URL**. Nom d'utilisateur – nom d'utilisateur du compte. Mot de passe – mot de passe du compte. Connexion – sélectionner un profil Internet. Applications – cocher les applications à synchroniser. Param. application – sélectionner une application et entrer un nom de base de données et, le cas échéant, un nom d'utilisateur et un mot de passe. Intervalle synchro. - définir la fréquence de synchronisation.

Initialis, à distance – choisir entre toujours accepter, ne jamais accepter ou toujours demander l'autorisation lorsque la synchronisation est lancée depuis un service à distance.

Sécurité à distance – entrer le nom d'utilisateur et le mot de passe pour le serveur.

4 } **Sauvegar.** pour sauvegarder le nouveau compte.

#### **Connectivité**

#### *Pour lancer la synchronisation ‡ distance*

} **Agenda** } **Synchronisation**, sÈlectionnez un compte, } **DÈmarrer**.

## Technologie sans fil Bluetooth $T^M$

Bluetooth vous offre la possibilité de vous connecter sans fil à d'autres appareils Bluetooth. Envoyez ou recevez des ÈlÈments en utilisant Bluetooth comme mode de transfert. Choisissez un appareil dans la liste des appareils trouvés.

*Pour les communications Bluetooth, nous recommandons une distance inférieure à 10 mètres. sans objet massif entre les deux appareils.*

## Avant de commencer

- Activer Bluetooth pour communiquer avec d'autres appareils.
- L'appareil Bluetooth doit d'abord être ajouté à votre téléphone avant que vous puissiez l'utiliser avec celui-ci. Le téléphone et l'appareil se reconnaîtront la prochaine fois qu'ils seront activés et qu'ils se trouveront à portée de communication.

*VÈrifiez si les lois ou la rÈglementation locales ne restreignent pas líutilisation de Bluetooth. Si la fonction Bluetooth est interdite, dÈsactivez-la. La puissance radio de sortie Bluetooth maximale permise est automatiquement réglée selon les restrictions locales possibles. La distance maximale à laquelle peut se trouver le tÈlÈphone peut donc varier.*

#### *Pour activer Bluetooth dans votre tÈlÈphone*

**▶ Paramètres ▶ Connectivité** ▶ Bluetooth ▶ Activer.

## *Pour saisir un nom de tÈlÈphone*

- 1 } **ParamËtres** } **ConnectivitÈ** } **Bluetooth** } **Nom du tÈlÈphone**.
- 2 Entrez un nom qui identifie votre téléphone aux autres appareils.

#### *Pour afficher ou masquer votre tÈlÈphone*

**▶ Paramètres ▶ Connectivité ▶ Bluetooth ▶ Visibilité** ▶ Afficher téléph. ou ▶ Cacher téléph.

*Síil est masquÈ, les autres appareils níarriveront pas ‡ voir votre tÈlÈphone par connexion Bluetooth.*

## Pour ajouter un appareil au téléphone

- ► Paramètres ► Connectivité ► Bluetooth  $\triangleright$  Mes appareils  $\triangleright$  Nouvel appareil pour rechercher les appareils disponibles.
- $\overline{2}$ Sélectionnez un annareil dans la liste
- 3 Entrez un mot de passe, le cas échéant.

 $\overrightarrow{C}$  Assurez-vous que la fonctionnalité Bluetooth est activée et visible sur l'appareil que vous voulez ajouter.

## Pour économiser de l'énergie

- $\triangleright$  Paramètres  $\triangleright$  Connectivité  $\triangleright$  Bluetooth
- $\triangleright$  Écono, d'énergie  $\triangleright$  Activer.

 $\overleftrightarrow{Q}$  Ceci réduit la consommation d'énergie lors de l'utilisation d'un seul appareil Bluetooth. Désactivez cette option lorsque vous utilisez plusieurs appareils  $R$ *luetooth* 

## **Pour ajouter un mains libres Bluetooth**

- $\triangleright$  Paramètres  $\triangleright$  Connectivité  $\triangleright$  Bluetooth  $\triangleright$  Mains libres
- 2 Sélectionnez Qui si vous ajoutez un mains libres Bluetooth pour la première fois ou Mes mains libres > Nouv mains libres  $\triangleright$  Ajouter si vous ajoutez un autre mains libres Bluetooth. Assurez-vous que votre mains libres est prêt à être ajouté. Consultez le guide d'utilisation de l'appareil pour plus de renseignements.

#### Pour transférer des éléments au moyen de Bluetooth

- Sélectionnez un élément à transférer 4.
- $\overline{2}$ ▶ Plus ▶ Envover et sélectionnez Par Bluetooth.

## **Port infrarouge**

Le port infrarouge du téléphone sert à échanger des données avec un autre appareil muni d'un port infrarouge.

#### Pour régler les options du port infrarouge

- ► Paramètres ► Connectivité ► Port infrarouge
- $\triangleright$  Activer ou  $\triangleright$  10 minutes pour l'activer pendant 10 minutes

This is the Internet version of the user's guide. © Print only for private use.

#### Connectivité

#### *Pour relier deux appareils*

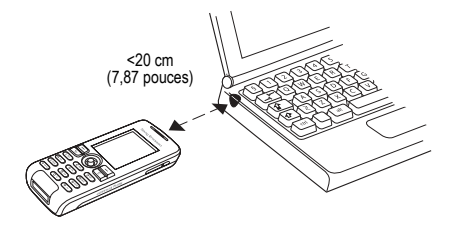

- Activez l'infrarouge sur les deux appareils.
- 2 Assurez-vous que le port infrarouge de votre téléphone fait face au port infrarouge de l'autre appareil et n'est pas à plus de 20 centimètres (7,87 pouces) de celui-ci, comme il est indiquÈ dans l'illustration

#### *Pour transfÈrer des ÈlÈments au moyen du port infrarouge*

- Sélectionnez un élément à transférer.
- 2 } **Plus** } **Envoyer** et sÈlectionnez **Par infrarouge**.

## Câhle USB

Au moyen d'un câble USB, vous pouvez envoyer et recevoir des éléments et synchroniser votre téléphone. Connectez le câble USB à l'ordinateur et à votre téléphone, puis choisissez entre Transf. fich. et Mode téléph. dans la fenêtre contextuelle qui s'affiche sur le téléphone. Pour effectuer la synchronisation % *[49 Synchronisation](#page-48-0)*. Pour transfÈrer de la musique % *[40 Transfert de musique](#page-39-0)*.

- *Ne retirez pas le c'ble USB du tÈlÈphone ou de líordinateur durant le transfert de fichier, car cela pourrait altÈrer la mÈmoire du tÈlÈphone.*
	- ï SÈlectionnez **Transf. fich.** pour rechercher des éléments dans la mémoire du téléphone. Le téléphone se met hors tension lorsque ce mode est utilisÈ.
	- ï SÈlectionnez **Mode tÈlÈph.** pour synchroniser de l'information avec d'autres appareils ou pour utiliser le téléphone comme modem. Le téléphone demeure sous tension lorsque ce mode est utilisÈ.

## *Pour dÈmarrer une connexion USB*

- 1 Activez votre téléphone.
- 2 Connectez le câble USB à votre téléphone et à votre ordinateur.
- 3 SÈlectionnez **Transf. fich.** ou **Mode tÈlÈph.** sur le téléphone.

## **Pour mettre fin à une connexion USB**

- Lorsque le mode Transf. fich. est utilisé, quittez la connexion USB sur votre ordinateur en cliquant avec le bouton droit de la souris sur l'icône Disque amovible dans l'Explorateur Windows et sélectionnez Éjecter. Déconnectez ensuite le câble USB de votre téléphone et de votre ordinateur.
- $\cdot$  Pendant que vous êtes en Mode téléph., déconnectez le câble USB de votre téléphone et de votre ordinateur.
- *Les èléments transférés dans le tèléphone ne sont* USB et d'un ordinateur connecté à Internet.<br>
visibles qu'une fois le câble USB déconnecté.

#### *Pour transfÈrer des ÈlÈments*  au moyen d'un câble USB

- 1 PrÈparez votre tÈlÈphone au transfert de fichiers.
- 2 Utilisez la fonctionnalité glisser-déposer de votre ordinateur pour transférer des éléments entre votre téléphone et votre ordinateur.
- 3 Mettez fin à la connexion USB.

## Service de mise à niveau

Faites la mise à niveau de votre téléphone avec le plus récent logiciel. Lorsqu'une nouvelle version du logiciel est offerte, vous pouvez la télécharger sans altérer les données d'utilisateur de votre téléphone.

Choisissez l'une des méthodes suivantes pour faire la mise à niveau de votre téléphone :

- Par téléphone.
- En ligne par l'intermédiaire d'un câble
- 

*visible service de mise à niveau nécessite l'accès*<br> *Le service de mise à niveau nécessite l'accès aux donnÈes (GPRS). LíopÈrateur vous fournira un abonnement avec accËs aux donnÈes et vous renseignera sur les prix.*

#### *Pour avoir accËs au service de mise ‡ niveau par tÈlÈphone*

**▶ Paramètres ▶ Généralités ▶ Service mise à jour** pour afficher les options :

- **·** Rech. mise à jour pour rechercher la plus récente version du logiciel; démarrez la mise à niveau en suivant les instructions d'installation.
- Version logicielle pour faire afficher la version actuelle du logiciel installé dans votre téléphone mobile.
- Rappel pour déterminer quand rechercher une nouvelle version de logiciel.

#### *Pour utiliser le service de mise ‡ niveau en ligne*

Connectez le câble USB à l'ordinateur et à votre téléphone.

- 1 Visitez le *[www.SonyEricsson.com/support](http://www.sonyericsson.com/support/)*.
- 2 Sélectionnez une région et un pays.
- 3 Entrez le nom du produit.
- 4 Sélectionnez Service de mise à jour Sony Ericsson et suivez les instructions affichées

# Autres fonctions

*RÈveille-matin, heure et date, profils, agenda, t'ches, chronomËtre, calculatrice, verrouillage de la carte SIM, verrouillage du clavier, etc.*

## Date et heure

En mode veille, l'heure est toujours affichée.

## *Pour rÈgler líheure et la date*

- **E** Paramètres **E** Généralités **»** Date et heure
- Pour régler le format de l'heure et de la date } **Heure** entrez líheure } **Format** et sÈlectionnez un format } **SÈlection.** } **Sauvegar.**
- Pour régler le format de l'heure et de la date **▶ Date entrez la date ▶ Format et sélectionnez** un format } **SÈlection.** } **Sauvegar.**
- ï Pour modifier le fuseau horaire } **Fuseau horaire** choisissez une option } **SÈlection.**
- Pour activer ou désactiver l'option heure avancée **▶ Heure avancée sélectionnez une option Sélection**
- Pour régler l'option de fuseau horaire automatique ► Fus. horaire auto choisissez une option ■ Sélection.
- **F4** This is the Internet version of the user's guide. © Print only for private use.

## RÈveille-matin

L'alarme sonne même si le téléphone est en mode silencieux ou hors tension.

## *Pour rÈgler et utiliser une alarme*

- ▶ Alarmes et sélectionnez une option :
- Pour régler une alarme  $\blacktriangleright$  Alarme régler l'heure ► Sauvegar.
- Pour régler une alarme répétitive. ▶ Alarme répétitive régler l'heure ▶ Continuer sÈlectionnez les jours **Marquer** } **TerminÈ**.
- Pour sélectionner un signal d'alarme, ▶ Signal d'alarme sélectionnez un son ▶ Sélection.
- Appuyez sur n'importe quelle touche pendant que l'alarme sonne pour y mettre fin.
- ï Pour annuler une alarme, sÈlectionnez **Alarme** ou **Alarme rÈpÈtitive** } **DÈsactiv.**

## Profils

Le téléphone contient des profils prédéfinis propres à certaines situations. Vous pouvez rétablir tous les paramètres de profil initiaux, c'est-à-dire ceux qui étaient prédéfinis lorsque vous avez fait l'acquisition du téléphone.

## *Pour utiliser les profils*

- **▶ Paramètres ▶ Généralités ▶ Profils**
- Sélectionnez un profil.
- ï Pour afficher et modifier un profil } **Plus** ▶ Afficher et modif.
- ï Pour rÈinitialiser les profils } **Plus** } **RÈinitialis. profils**.

*Le nom du profil normal ne peut Ítre modifiÈ.*

## Écran de démarrage

Lorsque vous mettez le téléphone sous ou hors tension, l'écran de démarrage s'affiche.

#### *Pour sÈlectionner un Ècran de dÈmarrage*

**▶ Paramètres ▶ Affichage ▶ Ecran démarrage** et sÈlectionnez une option.

## Luminosité

Régler la luminosité de l'écran.

## *Pour rÈgler la luminositÈ de líÈcran*

**▶ Paramètres ▶ Affichage ▶ Luminosité et appuyez** sur ⊙ ou ⊙ pour régler la luminosité ► Sauvegar.

#### Autres fonctions

#### Horloge en mode veille

Afficher une horloge en mode veille.

#### *Pour activer líhorloge en mode veille*

} **ParamËtres** } **Affichage** } **Horl. mode Veille** } **Activer**.

## Agenda

Ajoutez, sauvegardez et modifiez des rappels de rendez-vous. L'agenda peut être synchronisé avec un agenda d'ordinateur ou un agenda Web.  $\rightarrow$  **[49 Synchronisation](#page-48-0).** 

## *Pour ajouter un nouveau rendez-vous*

- 1 } **Agenda** et sÈlectionnez une date } **SÈlection.** ▶ Nouveau r.-v. ▶ Ajouter.
- 2 Entrez les dÈtails } **Continuer** pour confirmer chaque entrée ► Sélection. pour confirmer le rendez-vous.

#### *Pour voir un rendez-vous*

- **1** ▶ Agenda et sélectionnez une journée.
- 2 Sélectionnez un rendez-vous ► Afficher.

#### *Pour afficher une semaine de líagenda*

} **Agenda** } **Plus** } **Afficher la sem.**

## *Pour rÈgler les options de rappel*

- **1** ▶ Agenda ▶ Plus ▶ Avancées ▶ Rappels.
- $2 \rightarrow$  Toujours pour qu'un rappel retentisse même lorsque le téléphone est désactivé ou réglé au mode silencieux. Lorsque le rappel retentit :
	- ï Si **Nouv. ÈvÈnements** est rÈglÈ sur **Menu ActivitÈ**, } **Afficher** pour voir le rendez-vous.
	- ï Si **Nouv. ÈvÈnements** est rÈglÈ sur **Menu Èclair**, sÈlectionnez **Oui** pour voir le rendez-vous ou Non pour désactiver le rappel.

*Les options de rappel rÈglÈes dans líagenda influencent celles réglées dans les tâches.* 

## Navigation dans l'agenda

Utilisez la touche de navigation pour parcourir les jours et les semaines. Dans l'affichage mensuel ou hebdomadaire, vous pouvez aussi utiliser le clavier de la façon suivante :

- *Semaine Semaine suivante* ∩ ⊂∍ *prÈcÈdente*  $\left(4\right)$ *Mois prÈcÈdent Mois suivant*  $\left(\overline{7}\right)$ *AnnÈe prÈcÈdente AnnÈe suivante*
- $\overline{c}$ *Aujourd'hui*

## Paramètres de l'agenda

- **▶ Agenda** ▶ Plus et sélectionnez une option :
- $\overrightarrow{a}$  Afficher la sem.  $\overrightarrow{a}$  voir les rendez-vous de la semaine.
- Nouveau r.-v. ajouter un nouveau rendez-vous.
- Changer la date aller à une autre date dans l'agenda.
- $\cdot$  Avancées pour sélectionner les options de recherche et de réglage de rappel ou du choix du jour de début de semaine.
- Supprimer pour supprimer des rendez-vous.
- Aide pour voir le texte d'aide afin d'obtenir de plus amples renseignements sur l'agenda.

#### *Pour envoyer et recevoir un rendezvous*

- 1 } **Agenda** et sÈlectionnez un rendez-vous pour un jour donnÈ.
- 2 } **Plus** } **Envoyer** et sÈlectionnez le mode de transfert.

Lorsque vous recevez un rendez-vous, suivez les instructions affichées.

## Tâches

Ajoutez de nouvelles tâches ou utilisez des tâches existantes comme modèles. Vous pouvez également programmer des rappels pour des tâches.

## **Pour ajouter une nouvelle tâche**

- **1** ▶ Agenda ▶ Tâches ▶ Nouvelle tâche ▶ Ajouter.
- 2 Sélectionnez Tâche ou Appel téléphon. } **SÈlectionnez**.
- 3 Entrez les détails et confirmez chaque entrée.

## **Pour voir une tâche**

- ▶ Agenda ▶ Tâches, sélectionnez une tâche,
- } **Afficher**.

## **Pour envoyer ou recevoir une tâche**

- ► Agenda ► Tâches et sélectionnez une tâche pour un jour donnÈ.
- 2 } **Plus** } **Envoyer** et sÈlectionnez le mode de transfert.

Lorsque vous recevez une tâche, suivez les instructions affichées.

#### Autres fonctions

## *Pour rÈgler un rappel*

- ► Agenda ► Tâches, sélectionnez une tâche, } **Plus** } **Rappels**.
- **2** ► Toujours pour qu'un rappel retentisse même lorsque le téléphone est désactivé ou réglé au mode silencieux. Lorsque le rappel retentit :
	- ï Si **Nouv. ÈvÈnements** est rÈglÈ sur Menu Activité, ► Afficher pour voir la tâche.
	- ï Si **Nouv. ÈvÈnements** est rÈglÈ sur **Menu Èclair**, sÈlectionnez **Oui** pour voir la tâche ou Non pour désactiver le rappel.

 $\chi$ <sub>k</sub> Les options de rappel réglées dans les tâches *influencent celles réglées dans l'agenda.* 

## MÈmos

RÈdigez des mÈmos et sauvegardez-les dans une liste. Vous pouvez également afficher un mÈmo en mode veille.

## *Pour ajouter un mÈmo*

} **Agenda** } **MÈmos** } **Nouveau mÈmo** } **Ajouter**, rédigez le mémo, ► Sauvegar.

## *Pour modifier un mÈmo*

**▶ Agenda** ▶ Mémos sélectionnez un mémo ▶ Plus et modifiez le mÈmo } **Sauvegar.**

## *Pour envoyer ou recevoir un mÈmo*

- 1 } **Agenda** } **MÈmos** et sÈlectionnez un mÈmo.
- 2 } **Plus** } **Envoyer** et sÈlectionnez le mode de transfert.

Lorsque vous recevez un mémo, suivez les instructions affichées.

## **Chronomètre**

Le téléphone contient un chronomètre qui peut enregistrer plusieurs temps de passage.

## *Pour utiliser le chronomËtre*

- 1 } **Agenda** } **ChronomËtre** } **DÈmarrer**.
- 2 Sélectionnez NouvTour ou Arrêter
- 3 RedÈmarrez ou } **RÈinit.**
- *Appuyez sur et* } **Oui** *pour rÈduire et utiliser líapplication chronomËtre en arriËre-plan.*

## **Minuterie**

Le téléphone est doté d'une minuterie intégrée. Lorsque le signal sonne, appuyez sur une touche pour y mettre fin.

## *Pour rÈgler la minuterie*

} **Agenda** } **Compteur** et entrez les heures, les minutes et les secondes du compte à rebours.

#### Calculatrice

La calculatrice offre les fonctions d'addition. de soustraction, de division et de multiplication.

## **Pour utiliser la calculatrice**

- $\triangleright$  Agenda  $\triangleright$  Calculatrice.
- Pour sélectionner «  $\div$  », « x », « », «  $\div$  », « . »,  $\langle \langle \ \ \rangle_0 \rangle$ ,  $\langle \zeta = \rangle$ , appuyez sur  $\langle \odot \rangle$  ou  $\langle \odot \rangle$ .
- Pour supprimer le chiffre, appuyez sur  $\circled{c}$ .

## <span id="page-58-0"></span>Verrouillage de la carte SIM

Le verrouillage de la carte SIM empêche l'utilisation non autorisée de votre abonnement, mais ne verrouille pas le téléphone comme tel. Si vous changez de carte SIM, le téléphone continuera à fonctionner avec la nouvelle carte

La carte SIM est généralement verrouillée lorsque vous l'achetez. Le cas échéant, vous devez entrer votre NIP (numéro d'identification personnel) chaque fois que vous mettez le téléphone sous tension.

Si vous entrez un NIP erroné trois fois d'affilée. la carte SIM se bloque. Le message NIP bloqué s'affiche. Pour déverrouiller la carte, vous devez entrer votre PUK (clé personnelle de déverrouillage). Vos NIP et PUK sont fournis par l'exploitant de réseau. Vous pouvez modifier votre NIP et entrer un nouveau NIP de quatre à huit chiffres.

 $\langle \cdot \rangle$  Si le message Codes non concordants s'affiche lors de la modification du NIP, c'est que vous n'avez pas entré le nouveau NIP correctement. Si le message NIP erroné s'affiche, suivi de Ancien NIP:, vous n'avez pas entré l'ancien NIP correctement

## Pour déverrouiller la carte SIM

- Lorsque le message NIP bloqué s'affiche, 1 entrez le code PUK.  $\triangleright$  OK.
- $\overline{2}$ Entrez un nouveau NIP composé de 4 à 8 chiffres,  $\triangleright$  OK.
- 3 Entrez encore une fois le nouveau NIP pour confirmer.  $\triangleright$  OK.

## **Pour modifier le NIP**

- $\triangleright$  Paramètres  $\triangleright$  Généralités  $\triangleright$  Verrous ► Verrou SIM ► Changer le NIP.
- $\mathbf{2}$ Entrez le NIP.  $\triangleright$  OK.
- $3<sup>-1</sup>$ Entrez un nouveau NIP composé de 4 à 8 chiffres,  $\triangleright$  OK.
- Entrez encore une fois le nouveau NIP pour 4 confirmer.  $\triangleright$  OK.

#### Autres fonctions

#### *Pour activer ou dÈsactiver le verrouillage de la carte SIM*

- 1 } **ParamËtres** } **GÈnÈralitÈs** } **Verrous ▶ Verrou SIM ▶ Protection et sélectionnez Activer** ou **DÈsactiver**.
- 2 Entrez le NIP,  $\triangleright$  OK.

## Verrouillage du clavier

Verrouillez le clavier pour éviter de composer un numÈro par inadvertance. Vous pouvez quand même répondre aux appels; le clavier est verrouillé de nouveau lorsque vous raccrochez. Il reste verrouillé jusqu'à ce que vous le déverrouilliez manuellement.

 $\overleftrightarrow{\Omega}$ . Les appels au numéro d'urgence international, par exemple 112 ou 911, peuvent être faits même *si le clavier est verrouillÈ.*

#### *Pour verrouiller et dÈverrouiller manuellement le clavier*

- Appuyez sur  $(\overline{u}) \triangleright$  Ver touch.
- Pour déverrouiller le clavier, appuyez sur  $\overline{\ast}$ } **DÈverr.**

## Verrouillage automatique

Le verrouillage automatique en mode veille signifie que le clavier est verrouillé un court moment après sa dernière utilisation.

## *Pour rÈgler le verrouillage automatique*

- **▶ Paramètres ▶ Généralités ▶ Verrous**
- } **Verrou clav. auto**.

## <span id="page-59-0"></span>Verrouillage du téléphone

Le verrouillage du téléphone permet d'empêcher toute utilisation non autorisée de l'appareil, en cas de vol par exemple, même lorsque la personne change la carte SIM. Vous pouvez modifier le code de verrouillage du téléphone (0000) pour un code personnel de quatre à huit chiffres.

## Verrouillage du téléphone activé

Si le tÈlÈphone est verrouillÈ, entrez le code, } **OK**.

## Verrouillage automatique du téléphone

Si le verrouillage du téléphone est réglé à automatique, vous devez entrer votre code de verrouillage seulement si vous changez de carte SIM.

*Il est important de vous souvenir de votre nouveau code. Si vous líoubliez, vous devrez apporter le tÈlÈphone chez un dÈtaillant Sony Ericsson local.*

#### *Pour rÈgler le verrouillage du tÈlÈphone*

- 1 } **ParamËtres** } **GÈnÈralitÈs** } **Verrous** ▶ Verrou téléphone ▶ Protection et sélectionnez une option.
- 2 Entrez le code de verrouillage du téléphone,  $\sim$  OK.

#### *Pour modifier le code de verrouillage du tÈlÈphone*

- } **ParamËtres** } **GÈnÈralitÈs** } **Verrous**
- ▶ Verrou téléphone ▶ Changer le code.

## MÈmo code

Sauvegardez vos codes de sécurité, par exemple pour les cartes de crédit, dans le mémo code. Définissez un mot de passe pour ouvrir le mémo code.

## Mot de contrôle et sécurité

Pour confirmer l'entrée du bon mot de passe pour le mÈmo code, vous devez entrer un mot de contrôle. Lorsque vous entrez le mot de passe pour accéder au mémo code, le mot de contrôle est affiché brièvement. Si le mot de passe est exact, les codes affichés seront ceux que vous avez sauvegardés. Si vous entrez un mot de passe erroné. le mot de contrôle et les codes affichés seront également erronés.

#### <span id="page-60-0"></span>*Pour ouvrir le mÈmo code la premiËre fois*

- 1 } **Agenda** } **MÈmo code**. Les directives síaffichent, } **Continuer**.
- 2 Entrez un mot de passe à quatre chiffres } **Continuer**.
- 3 Entrez encore une fois le nouveau mot de passe pour confirmer.
- 4 Entrez un mot de contrôle (maximum de 15 caractËres), } **TerminÈ**. Ce mot peut contenir des lettres et des chiffres.

## *Pour ajouter un nouveau code*

- 1 } **Nouveau code** } **MÈmo code**, entrez le mot de passe, } **Nouveau code** } **Ajouter**.
- 2 Entrez un nom associé au code, par exemple, celui de l'émetteur de la carte de crédit. } **Continuer**.
- 3 Entrez le code, } **TerminÈ**.

## *Pour modifier le mot de passe*

- 1 } **Agenda** } **MÈmo code**, entrez le mot de passe, } **Plus** } **Changer m. passe**.
- **2** Entrez le nouveau mot de passe, ► Continuer.
- 3 Entrez une autre fois le nouveau mot de passe, } **Continuer**.
- 4 Entrez un mot de contrôle. ► Terminé.

#### **Dépannage**

### Mot de passe oublié?

Si vous avez oublié votre mot de passe, vous devez réinitialiser le mémo code.

## *Pour rÈinitialiser le mÈmo code*

- 1 } **Agenda** } **MÈmo code**, entrez le mot de passe, } **Continuer** } **Plus** } **RÈinitialiser**.
- 2 **RÈinitialiser le mÈmo code?** síaffiche } **Oui**. Le mémo code est réinitialisé et toutes les données sont effacées. La prochaine fois que vous accédez au mémo code, vous devrez reprendre les Ètapes prÈcÈdentes % *[61 Pour](#page-60-0)  [ouvrir le mÈmo code la premiËre fois](#page-60-0)*.

# **Dépannage**

#### *Causes du mauvais fonctionnement du tÈlÈphone.*

Vous pourrez régler facilement la plupart des problèmes vous-même. Certains cas particuliers pourraient toutefois exiger que vous communiquiez avec le fournisseur de services.

Avant de faire réparer le téléphone, copiez tous les fichiers, messages et données sauvegardés dans un autre appareil, car vous risquez de perdre son contenu lors de la réparation.

Pour obtenir de plus amples renseignements, consultez le site *[www.SonyEricsson.com/support](http://www.sonyericsson.com/support/)*.

## Options de menus estompées

Une fonction est provisoirement non disponible. Il se peut que le service ne soit pas activé ou que votre abonnement ne comprenne pas cette fonction. Communiquez avec l'exploitant du réseau.

Puisqu'il est impossible d'envoyer des thèmes, des sons et des images protégés par le droit d'auteur, le menu **Envoyer** níest pas toujours accessible.

## Le téléphone est lent

Supprimez du contenu non désiré puis redémarrez le tÈlÈphone % *[7 Pour mettre le tÈlÈphone sous](#page-6-0)  [tension et hors tension](#page-6-0)*.

## Il n'y a pas d'indication de chargement

La batterie est vide ou n'a pas été utilisée depuis longtemps.

Il est possible qu'un délai de 30 minutes s'écoule avant que l'icône de la batterie s'affiche.

#### Impossible de mettre le téléphone sous tension - Voyant rouge clianotant

Rechargez la batterie. *♦ 6 Pour insérer la carte*  $SIM$  et charger la batterie ou  $\rightarrow$  69 Batterie.

#### Charge d'une batterie non approuvée par Sony Ericsson

Si la batterie utilisée n'est pas une batterie approuvée par Sony Ericsson,  $\rightarrow$  69 Batterie.

#### L'affichage n'est pas dans la bonne langue

Si le téléphone n'est pas dans la bonne langue. en mode veille, vous pouvez :

- Appuyer sur  $\circledcirc$  0000  $\circledcirc$  pour l'anglais.
- Appuyer sur  $\circledcirc$  8888  $\circledcirc$  pour le réglage automatique (en fonction de la carte SIM).

## Remise à zéro

Réinitialisez le téléphone en supprimant les modifications apportées aux paramètres et le contenu ajouté ou modifié

- · Si vous sélectionnez Réinit, paramètres les modifications aux paramètres sont supprimées.
- · Si vous sélectionnez Réinitialiser tout, en plus des modifications aux paramètres, tous les contacts, messages, données personnelles, ainsi que le contenu téléchargé, recus ou modifiés sont également supprimés.

## Pour réinitialiser le téléphone

- ► Paramètres ► Généralités ► Remise à zéro
- $2^{\circ}$ Sélectionnez Réinit, paramètres ou Réinitialiser tout
- $\mathcal{R}$ Ouand les instructions s'affichent  $\triangleright$  Continuer.
- $\overrightarrow{X}$  Si vous sélectionnez Réinitialiser tout, le contenu. tel que les mélodies et les images téléchargées, reçues ou modifiées, sera également supprimé.

## **Messages d'erreur**

## Insérez la carte SIM

Aucune carte SIM n'est installée dans le téléphone ou la carte n'est pas insérée correctement. Insérez une carte SIM.  $\bullet$  6 Pour insérer la carte SIM et charger la batterie.

#### **Dépannage**

#### Insérez la carte SIM appropriée

Le téléphone fonctionne uniquement avec certaines cartes SIM. Assurez-yous que yous utilisez la carte SIM correspondant à l'exploitant de réseau et à votre téléphone.

## App. urgence seul

Vous êtes à portée d'un réseau, mais vous n'êtes pas autorisé à l'utiliser. Communiquez avec l'exploitant de réseau et vérifiez votre abonnement. Certains exploitants de réseau permettent les appels d'urgence au numéro d'urgence international, par exemple 112 ou 911.  $\rightarrow$  15 Appels d'urgence.

## Absence de réseau

Il n'y a pas de réseau à votre portée ou le signal reçu est trop faible. Vous devez vous déplacer pour obtenir une meilleure réception.

## PIN ou PIN2 erroné

Le NIP ou le NIP2 que vous avez entré est erroné. Entrez le NIP ou le NIP2 approprié, ► Oui.  $\Rightarrow$  59 Verrouillage de la carte SIM.

## Codes différents

Les deux codes entrés sont différents. Lorsque vous modifiez un code de sécurité (votre NIP, par exemple), vous devez confirmer le nouveau code en l'entrant une seconde fois.  $\rightarrow$  59 Verrouillage de la carte SIM

## NIP ou NIP2 bloaué

Vous avez entré un NIP ou un NIP2 erroné trois fois d'affilée. Pour le déverrouiller.

 $\Rightarrow$  59 Verrouillage de la carte SIM.

## **PUK bloaué**

Vous avez entré une clé personnelle de déverrouillage (PUK) erronée dix fois d'affilée. Communiquez avec l'exploitant du réseau.

#### Téléphone verrouillé

Le téléphone est verrouillé. Pour le déverrouiller,  $\blacktriangleright$  60 Verrouillage du téléphone.

## Code verr. tél.

Le code de verrouillage est requis. Le code de verrouillage par défaut du téléphone est le 0000. Vous pouvez le changer pour tout autre code de quatre à huit chiffres.  $\rightarrow$  60 Verrouillage du téléphone.

## Renseignements importants

*Site Web Sony Ericsson destinÈ aux consommateurs, utilisation efficace et sans danger, garantie, declaration of conformity.*

#### Site Web de Sony Ericsson destiné aux consommateurs

¿ líadresse *[www.SonyEricsson.com/support](http://www.sonyericsson.com/support/)*, vous trouverez facilement de líaide et des conseils dans la section du soutien technique. Vous y trouverez les dernières mises à niveau logicielles pour les ordinateurs et des conseils sur líutilisation efficace de votre téléphone.

## Service et soutien technique

À partir de maintenant, vous avez accès à un portefeuille díavantages exclusifs, notamment :

- des sites Web de soutien technique mondiaux et locaux;
- $\cdot$  un réseau mondial de centres d'appels:
- $\cdot$  un vaste réseau de partenaires de service Sony Ericsson;
- $\cdot$  une période de garantie. Renseignez-vous sur les conditions de la garantie dans ce quide díutilisation.

Sur le site *[www.SonyEricsson.com](http://www.sonyericsson.com/)*, dans la section de soutien technique de la langue de votre choix, vous trouverez les outils de soutien et les renseignements les plus récents, notamment les mises à niveau logicielles, une base de connaissances, la configuration de téléphone ainsi que l'aide supplémentaire dont vous pourriez avoir besoin.

Veuillez communiquer avec votre exploitant de réseau pour les services et caractéristiques spécifiques à votre exploitant.

Vous pouvez également communiquer avec nos centres díappels. Veuillez vous reporter au centre d'appels le plus près de chez vous dans la liste cidessous. Si votre pays ou votre région ne sont pas indiqués dans la liste, veuillez communiquer avec votre distributeur local. (Les numéros de téléphone ci-dessous Ètaient exacts au moment de líimpression du présent document. Vous pouvez toujours trouver les plus récentes mises à jour sur le site *[www.SonyEricsson.com](http://www.sonyericsson.com/)*.)

Dans le cas peu probable où votre appareil devrait être réparé, veuillez communiquer avec le distributeur duquel vous l'avez acheté ou avec l'un de nos partenaires de service. Conservez votre preuve d'achat d'origine, car vous en aurez besoin pour une Èventuelle rÈclamation couverte par la garantie. *Pour les appels ‡ líun de nos centres díappels, vous serez facturÈ en fonction des taux en vigueur au pays; vous devrez aussi payer les taxes locales, ‡ moins que le numÈro ne soit un numÈro sans frais.*

#### Renseignements importants

Australie 1 300 650 050 questions.AU@support.sonyericsson.com Argentine 800-333-7427 questions.AR@support.sonyericsson.com Autriche 0810 200245 questions.AT@support.sonyericsson.com Belgique 02-7451611 questions.BE@support.sonyericsson.com Brésil 4001-0444 questions.BR@support.sonyericsson.com Canada 1 866 766-9374 questions.CA@support.sonyericsson.com Afrique centrale +27 112589023 questions.CF@support.sonyericsson.com Chili 123-0020-0656 questions.CL@support.sonyericsson.com Chine 4008100000 questions.CN@support.sonyericsson.com Colombie 18009122135 questions.CO@support.sonyericsson.com Croatie 062 000 000 questions.HR@support.sonyericsson.com République tchèque844 550 055 questions.CZ@support.sonyericsson.com Danemark 33 31 28 28 questions.DK@support.sonyericsson.com

Finlande 09-299 2000 questions.FI@support.sonyericsson.com France 0 825 383 383 questions.FR@support.sonyericsson.com Allemagne 0180 534 2020 questions.DE@support.sonyericsson.com Grèce 801-11-810-810 210-89 91919 (depuis un téléphone mobile) questions.GR@support.sonyericsson.com Hong Kong 8203 8863 questions.HK@support.sonyericsson.com Hongrie 06 1 437 7300 questions.HU@support.sonyericsson.com Inde 39011111 (ajouter le code STD à partir d'une connexion GSM) questions.IN@support.sonyericsson.com IndonÈsie 021-2701388 questions.ID@support.sonyericsson.com Irlande 1850 545 888 questions.IE@support.sonyericsson.com Italie 06 48895206 questions.IT@support.sonyericsson.com Malaisie 03-78809800 questions.MY@support.sonyericsson.com

Mexique 01 800 000 4722 (numÈro sans frais national) questions.MX@support.sonyericsson.com Pays-Bas 0900 899 8318 questions.NL@support.sonyericsson.com Nouvelle-ZÈlande 0800-100150 questions.NZ@support.sonyericsson.com Norvège 815 00 840 questions.NO@support.sonyericsson.com Philippines 02-6351860 questions.PH@support.sonyericsson.com Pologne 0 (préfixe) 22 6916200 questions.PL@support.sonyericsson.com Portugal 808 204 466 questions.PT@support.sonyericsson.com Roumanie (+4021) 401 0401 questions.RO@support.sonyericsson.com Russie 095 7870986 questions.RU@support.sonyericsson.com Singapour 67440733 questions.SG@support.sonyericsson.com Slovaquie 02-5443 6443 questions.SK@support.sonyericsson.com Afrique du Sud 0861 632222 questions.ZA@support.sonyericsson.com Espagne 902 180 576 questions.ES@support.sonyericsson.com

Suède 013-24 45 00 questions.SE@support.sonyericsson.com Suisse 0848 824 040 questions.CH@support.sonyericsson.com Taïwan 02-25625511 questions.TW@support.sonyericsson.com Thaïlande 02-2483030 questions.TH@support.sonyericsson.com Turquie 0212 47 37 777 questions.TR@support.sonyericsson.com …mirats arabes unis43 919880 questions.AE@support.sonyericsson.com Royaume-Uni 08705 23 7237 questions.GB@support.sonyericsson.com …tats-Unis 1-866-766-9374 questions.US@support.sonyericsson.com Venezuela 0-800-100-2250 questions.VE@support.sonyericsson.com

## Directives pour une utilisation efficace et sans danger

Veuillez lire ces renseignements avant d'utiliser le téléphone mobile.

Ces instructions concernent votre sÈcuritÈ. Veuillez suivre ces directives. Si le produit a été soumis à l'une des

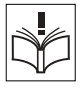

#### Renseignements importants

conditions ci-dessous ou si vous avez des doutes sur le fonctionnement adéquat de l'appareil, veuillez le faire examiner par un partenaire de service agréé avant de le charger ou de líutiliser. Si cette mise en garde n'est pas observée, cela pourrait entraîner une défectuosité du produit ou même des risques pour votre santé

#### Recommandations pour l'utilisation sans risque du produit (téléphone mobile, batterie, chargeur et autres accessoires)

- Manipulez toujours l'appareil avec précaution et rangez-le dans un endroit propre et sans poussière.
- ï **Avertissement !** Cet appareil peut exploser s'il est ieté au feu.
- N'exposez pas ce produit à des liquides ou à de l'humidité
- N'exposez pas le produit à des températures extrêmes; N'exposez pas la batterie à des températures audessus de 60 °C (140 °F).

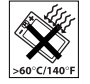

- N'exposez pas le produit à des flammes nues ou à des produits du tabac allumés. N'échappez pas, ne lancez pas et ne tentez pas de tordre líappareil.
- N'appliquez pas de peinture sur le produit.

• Évitez de démonter l'appareil. Seul le personnel autorisé de Sony Ericsson peut effectuer les réparations.

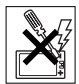

- Vérifiez toujours si vous êtes autorisé à utiliser l'appareil à proximité d'équipements médicaux.
- N'utilisez pas l'appareil lorsque vous êtes dans un avion ou à proximité d'un avion, ou que vous entrez dans des zones où il est indiqué de mettre tous les émetteurs-récepteurs hors fonction.
- ï Níutilisez pas líappareil dans des zones où il y a risque d'explosion.
- Ne placez pas l'appareil et n'installez aucun équipement sans fil dans les zones situées au-dessus des sacs gonflables d'un véhicule.

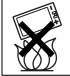

## SÉCURITÉ DES ENFANTS

GARDEZ LíAPPAREIL HORS DE LA PORTÉE DES ENFANTS. NE LAISSEZ PAS LES ENFANTS JOUER AVEC LE TÉLÉPHONE MOBILE OU SES ACCESSOIRES, CAR ILS POURRAIENT SE BLESSER OU BLESSER AUTRUI, OU ILS POURRAIENT ENDOMMAGER ACCIDENTELLEMENT LE TÉLÉPHONE OU SES ACCESSOIRES. CES DERNIERS CONTIENNENT DES PETITES PIÈCES QUI PEUVENT SE DÉTACHER ET PRÉSENTER DES RISQUES D'ÉTOUFFEMENT

## Alimentation (chargeur)

Ne branchez l'adaptateur d'alimentation c.a. qu'à une source d'alimentation désignée, tel qu'indiqué sur le produit. Assurez-vous que le fil de líappareil est placÈ de sorte qu'il ne risque pas d'être endommagé ou de subir des contraintes. Pour réduire les risques de choc électrique, débranchez l'unité de la source d'alimentation avant de la nettover. L'adaptateur d'alimentation c.a. ne doit pas être utilisé à l'extérieur ou dans des endroits humides. Ne modifiez jamais le cordon ou la fiche. Si la fiche n'entre pas dans la prise, faites installer une prise adéquate par un Èlectricien qualifiÈ.

N'utilisez que des chargeurs de marque Sony Ericsson concus pour le téléphone mobile. Les autres chargeurs peuvent ne pas être concus pour répondre aux mêmes normes de sécurité et de rendement.

## <span id="page-68-0"></span>Batterie

Il est recommandé de charger totalement la batterie avant d'utiliser le téléphone mobile pour la première fois. Une batterie neuve ou qui n'a pas été utilisée pendant une longue période peut offrir un rendement réduit pendant les premiers cycles d'utilisation. La batterie ne peut être chargée qu'à une température située entre 5 °C (41 °F) et 45 °C (113 °F).

Níutilisez que des batteries de marque Sony Ericsson concues pour le téléphone mobile. Il peut s'avérer dangereux d'utiliser des chargeurs et des batteries díune autre marque que Ericsson ou Sony Ericsson.

Les durées de conversation et de veille dépendent de divers facteurs, notamment la force du signal la température de fonctionnement, les modes d'utilisation des applications, les caractéristiques choisies ou la transmission de données lors de l'utilisation du téléphone mobile.

Mettez le téléphone mobile hors tension avant de retirer la batterie. La batterie ne doit pas être mise dans la bouche. Les électrolytes qu'elle contient peuvent être toxiques s'ils sont ingérés. Ne laissez pas les contacts métalliques de la batterie toucher à un autre objet métallique. Cela peut causer un court-circuit et endommager la batterie. Utilisez la batterie uniquement pour l'usage recommandé.

## Dispositifs médicaux personnels

Les téléphones mobiles peuvent nuire au fonctionnement de certains stimulateurs cardiaques et autres prothèses. Évitez de placer le téléphone sur le stimulateur (par exemple, dans une poche de poitrine). Lorsque vous utilisez le téléphone mobile. placez-le sur l'oreille du côté opposé au stimulateur. Le risque d'interférence est moindre si l'on garde une distance de 15 cm (6 pouces) entre le téléphone et le stimulateur. Si vous crovez qu'il y a interférence.

mettez immédiatement le téléphone hors tension Communiquez avec votre cardiologue pour obtenir plus de renseignements à ce sujet.

Pour d'autres types de dispositifs médicaux, veuillez consulter votre mÈdecin et le fabricant du dispositif.

## Sécurité routière

Vérifiez si les lois et règlements locaux restreignent l'utilisation des téléphones mobiles pendant la conduite et s'ils exigent l'utilisation de solutions mains libres. Nous vous recommandons de n'utiliser que des solutions mains libres Sony Ericsson qui sont concues pour s'adapter à votre appareil. Certains fabricants de véhicules proscrivent l'utilisation de téléphones mobiles dans leurs véhicules à cause du risque d'interférence avec l'équipement électronique qu'ils contiennent, à moins quíune trousse mains libres dont líinstallation est prise en charge par une antenne externe soit utilisée. Gardez toujours toute votre attention sur la route; si les conditions routières l'exigent, rangez-vous sur l'accotement et immobilisez votre véhicule avant de faire un appel ou d'y répondre.

## Appels d'urgence

Les téléphones mobiles fonctionnent à l'aide de signaux radio avec lesquels la connexion ne peut être garantie dans toutes les conditions. Vous ne

devriez jamais vous fier entièrement au téléphone mobile pour effectuer des communications essentielles (par exemple, en cas d'urgence médicale).

Il peut ne pas être possible de faire un appel d'urgence dans toutes les régions, sur tous les rÈseaux cellulaires ou pendant líutilisation de certains services ou de certaines fonctions téléphoniques. Communiquez avec le fournisseur de services local.

### **Antonna**

Ce téléphone est muni d'une antenne intégrée. L'utilisation d'appareils servant d'antenne non vendus spécifiquement pour ce modèle par Sony Ericsson pourrait endommager votre téléphone mobile, diminuer son rendement et produire des taux d'absorption spécifique dépassant les seuils établis (voir ci-dessous).

## Utilisation efficace

Tenez le téléphone mobile de la même façon que vous le feriez pour tout autre téléphone. Ne couvrez pas l'extrémité du téléphone pendant son utilisation puisque cela a une incidence négative sur la qualité d'appel, peut entraîner un fonctionnement du téléphone à un niveau de puissance plus élevé que nécessaire et ainsi réduire le temps de conversation et de veille.

#### **Exposition aux fréquences** radioélectriques (RF) et débit d'absorption spécifique (DAS)

Le téléphone mobile est un émetteur-récepteur radio de faible puissance. Quand il est sous tension, il émet une énergie de radiofréquence faible (aussi nommée ondes radio ou champs de radiofréquence).

Les gouvernements du monde entier ont adopté des lignes directrices globales, mises au point par des organisations scientifiques telles la Commission internationale de protection contre les rayonnements non ionisants (ICNIRP) et la IEEE (Institute of Electrical and Electronics Engineers Inc.), par suite de l'évaluation d'études scientifiques périodiques et complètes. Ces lignes directrices établissent les limites d'exposition aux ondes radioélectriques permises pour le grand public. Ces dernières prévoient une marge de sécurité élaborée de manière à assurer la sécurité de toutes les personnes, quels que soient leur âge et leur état de santé, et à prévoir tout écart de mesures

Le débit d'absorption spécifique (DAS) constitue l'unité de mesure de la quantité d'énergie de radiofréquence absorbée par le corps humain lors de l'utilisation d'un téléphone mobile. La valeur du DAS est déterminée en laboratoire au niveau de puissance conforme le plus élevé, mais le DAS réel du téléphone mobile en opération peut se situer très en decà de cette valeur.

Cela vient du fait que le téléphone mobile a été concu pour utiliser le minimum d'énergie requise pour atteindre le réseau

Les écarts de DAS en decà des lignes directrices d'exposition aux radiofréquences n'influent pas sur la sécurité. Bien qu'il puisse y avoir des différences de DAS parmi les divers modèles de téléphones mobiles, tous les modèles Sony Ericsson doivent être concus de manière à respecter ces lignes directrices.

Dans le cas des téléphones vendus aux É.-U., avant qu'un téléphone soit mis sur le marché et à la disposition du public, il doit être testé et certifié par la FCC en ce qui a trait au respect des limites d'exposition aux radiofréquences permises selon les exigences gouvernementales. Pour chaque modèle. les tests sont effectués en position et aux endroits d'usage (c'est-à-dire à l'oreille et porté sur le corps). tel que l'exige la FCC. En mode d'utilisation porté sur le corps, ce téléphone a été testé et est conforme aux lignes directrices d'exposition aux radiofréquences de la FCC lorsque l'appareil est à au moins 15 mm du corps et à l'écart de toute pièce en métal, ou lorsqu'il est utilisé coniointement avec l'accessoire SonyEricsson porté sur le corps spécialement concu pour cet appareil. Il n'est pas assuré que les niveaux d'exposition aux radiofréquences restent conformes aux lignes directrices de la ECC si on utilise d'autres accessoires

#### Renseignements importants

Un feuillet d'information séparé sur le DAS pour ce modèle de téléphone mobile est inclus avec les articles qui accompagnent ce téléphone mobile. Vous trouverez Ègalement ces renseignements, ainsi que ceux qui concernent l'exposition aux radiofréquences et le DAS, sur le site *[www.SonyEricsson.com.](http://www.sonyericsson.com)*

#### Solutions d'accessibilité et besoins spéciaux

Pour les téléphones vendus aux É.-U., il est possible d'utiliser un appareil téléscripteur (ATS) avec le téléphone mobile Sony Ericsson (muni des accessoires requis). Pour de plus amples renseignements sur les solutions accessibles aux personnes avant des besoins spéciaux, communiquez avec le Centre des besoins spéciaux de Sony Ericsson en composant le 1 877 878-1996 (TTY) ou le 1 877 207-2056 (appel vocal), ou visitez le site du Centre des besoins spéciaux de Sony Ericsson au *[www.SonyEricsson-snc.com](http://www.sonyericsson-snc.com)*.

#### Mise au rebut des appareils Èlectriques ou Èlectroniques

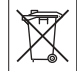

Ce symbole sur le produit ou son emballage indique que ce produit ne doit pas être mis au rebut avec les déchets ménagers. Il doit plutôt être acheminé au point de collecte approprié pour le recyclage des appareils électriques et électroniques. En veillant à ce que

ce produit soit éliminé de façon adéquate vous contribuez à prévenir les conséquences potentiellement négatives d'une manutention inappropriée de ce type de déchet sur l'environnement et la santé humaine. Le recyclage des matières aide également à protéger les ressources naturelles. Pour de plus amples détails sur le recyclage de ce produit. veuillez communiquer avec les bureaux municipaux de votre localité, votre service d'élimination des déchets ménagers ou le magasin où vous avez acheté ce produit.

### Mise au rebut de la batterie

Veuillez consulter les règlements locaux concernant la mise au rebut des batteries ou adressez-vous au centre díappels Sony Ericsson (Sony Ericsson Call

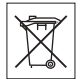

Center) local pour obtenir des renseignements.

La batterie ne doit jamais être mise au rebut à la décharge municipale. Jetez-la plutôt dans une installation de stockage des déchets prévue à cet effet, lorsque possible.

## Contrat de licence díutilisateur final

Cet appareil sans fil (l'« Appareil »), y compris, mais non de façon limitative, tout média fourni avec l'appareil, contient un logiciel propriété de
Sony Fricsson Mobile Communications AB (« Sony Ericsson »), de ses sociétés affiliées (« Sony Ericsson ») et de ses fournisseurs tiers et concédants (le « Logiciel »).

En tant qu'utilisateur de l'Appareil. Sony Ericsson vous accorde une licence non exclusive non transférable et non cessible d'utilisation du Logiciel. uniquement avec l'Appareil sur lequel il est installé ou avec lequel il a été fourni. Rien dans les présentes ne peut être interprété comme une vente du Logiciel à un utilisateur de cet appareil.

Vous ne pouvez ni reproduire ni modifier ni distribuer ni désosser ni décompiler ni autrement altérer ou utiliser d'autres movens de découvrir le code source du Logiciel ou de tout composant du Logiciel. Afin de lever toute ambiquité, vous êtes à tout moment autorisé à transférer tous les droits et obligations que vous avez envers le Logiciel à une tierce partie, uniquement avec l'Appareil avec lequel vous avez recu le Logiciel. sous réserve toutefois que cette tierce partie accepte par écrit d'être liée par ces règles.

Cette licence vous est accordée pour la durée de la vie utile de cet Appareil. Vous pouvez mettre fin à cette licence en transférant, par écrit, la totalité de vos droits sur l'Appareil avec lequel vous avez obtenu le Logiciel à une tierce partie. Tout défaut de respect de l'une des modalités fixées dans cet octroi de licence entraîne le retrait immédiat de cette dernière Sony Ericsson et ses fournisseurs tiers et concédants sont les propriétaires uniques et exclusifs et conservent la totalité des droits titres et intérêts relatifs au Logiciel, Sony Ericsson et à la condition que le Logiciel contienne du matériel ou du code d'une tierce partie, cette tierce partie, doivent se voir accorder des droits de tiers bénéficiaires de ces modalités

La validité, la construction et l'exécution de cette licence sont régis par les lois de Suède. Les dispositions précédentes s'appliquent jusqu'aux limites permises par le droit accordé par toute loi de défense des consommateurs applicable.

# <span id="page-72-0"></span>Garantie limitée

Sony Ericsson offre cette garantie limitée pour votre téléphone mobile et pour tout accessoire d'origine livré avec votre téléphone mobile (ci-après nommé « Produit »).

Si vous devez vous prévaloir du service au titre de la garantie pour le Produit, veuillez le retourner au distributeur duquel vous l'avez acheté ou communiquez avec le centre d'appels Sony Ericsson (Sony Ericsson Call Center) de votre région (des frais d'interurbain peuvent s'appliquer), ou encore. consultez le site www.SonvEricsson.com pour obtenir de plus amples renseignements.

### Notre garantie

Sous réserve des conditions de la présente Garantie limitée. Sony Fricsson garantit que le présent Produit est exempt de défauts de conception, de matériel et de fabrication lors de l'achat initial par un consommateur, et pour une période subséquente  $d'un (1) an.$ 

# Ce que nous ferons

Si, durant la période de garantie, et dans des conditions d'entretien et d'utilisation normales ce Produit est défectueux en raison d'un défaut de conception, de fabrication ou de matériel, les distributeurs autorisés et partenaires de service Sony Ericsson du pays ou de la région\* où le Produit a été acheté répareront ou remplaceront le Produit. à leur discrétion conformément aux modalités et conditions stipulées aux présentes.

Sony Ericsson et ses partenaires de service se réservent le droit d'exiger des frais de manutention si la garantie d'un Produit retourné est expirée. selon les conditions ci-dessous

Veuillez noter que certains de vos paramètres personnels, téléchargements et autres renseignements peuvent être perdus lors de la réparation ou du remplacement de votre Produit Sony Ericsson. Sony Ericsson peut être empêché par la loi ou la réglementation, ou par des restrictions techniques. d'effectuer une copie de sauvegarde de certains

téléchargements. La société Sony Ericsson ne peut être tenue responsable des pertes d'information de toute nature et ne remboursera pas de telles pertes. Vous devez toujours effectuer une copie de sauvegarde des données mémorisées dans votre Produit Sony Ericsson, tels les téléchargements, les agendas, et les contacts, avant de l'envoyer en réparation ou en remplacement.

# Conditions

- 1 La garantie n'est valide que sur présentation par l'acheteur d'une preuve d'achat originale émise à l'acheteur initial par un distributeur Sony Ericsson autorisé, et spécifiant la date de l'achat et le numéro de série\*\* du Produit à réparer ou à remplacer. Sony Ericsson se réserve le droit de refuser le service sous garantie si ces renseignements ont été supprimés ou modifiés après l'achat initial du Produit
- 2 Si Sony Ericsson répare ou remplace le Produit. le Produit réparé ou remplacé sera couvert pendant la durée restante de la garantie initiale accordée au moment de l'achat ou pour une période de quatre-vingt-dix (90) jours à compter de la date de réparation, selon la durée la plus lonque. La réparation et le remplacement peuvent être effectués au moven d'unités équivalentes au plan fonctionnel et remises à neuf. Les pièces ou éléments qui sont remplacés deviennent la propriété de Sony Ericsson.

3 La présente garantie ne couvre pas une défaillance du Produit attribuable à l'usure normale ou à une mauvaise utilisation, notamment une utilisation ou un entretien non conformes aux instructions de Sony Ericsson pour l'utilisation et l'entretien du Produit. Cette garantie ne couvre également pas les défaillances du Produit à la suite d'un accident, d'une modification ou d'un aiustement de logiciel ou de matériel, d'une catastrophe ou de dommages causés par des liquides.

Une batterie rechargeable peut être chargée et déchargée des centaines de fois. Toutefois, elle finira par s'user - il ne s'agit pas d'une défectuosité. Lorsque le temps de conversation ou le temps de veille est significativement plus court, il faut remplacer la batterie. Sony Ericsson recommande d'utiliser uniquement des batteries et des chargeurs approuvés par Sony Ericsson. La luminosité et la couleur d'affichage peuvent varier légèrement d'un téléphone à l'autre. L'écran peut également comporter de minuscules points brillants ou sombres. C'est ce qu'on appelle des pixels défectueux: ils ne peuvent pas être réglés. Une quantité inférieure à trois pixels défectueux est considérée comme acceptable. L'image de la caméra peut varier légèrement d'un téléphone à l'autre. Ce type de différence est

assez courant et n'est pas considéré comme

une défectuosité

- 4 Étant donné que le réseau cellulaire sur lequel le produit sera utilisé est fourni par un exploitant indépendant. Sony Ericsson n'est pas responsable de l'exploitation, de la disponibilité, de la couverture des services et de la portée de ce réseau.
- 5 La présente garantie ne s'applique pas dans le cas de défectuosités du Produit causées par l'installation d'autres produits, ou par la modification. la réparation ou l'ouverture du produit effectuées par des personnes non autorisées par Sony Ericsson.
- 6 Cette garantie ne couvre pas les défaillances du produit causées par l'utilisation d'accessoires ou de périphériques autres que les accessoires authentiques Sony Ericsson concus pour votre produit.
- 7 Toute modification des sceaux sur le Produit entraînera l'annulation de la garantie.
- 8 CETTE GARANTIE LIMITÉE ÉCRITE EST LA SEULE OFFERTE PAR ERICSSON. AUCUNE AUTRE GARANTIE EXPRESSE. ÉCRITE OU VERBALE N'EST DONNÉE TOUTES LES **GARANTIES IMPLICITES, NOTAMMENT** LES GARANTIES IMPLICITES DE OUALITÉ MARCHANDE ET D'ADAPTATION À UN USAGE PARTICULIER. SONT LIMITÉES À LA DURÉE DE LA PRÉSENTE GARANTIE SONY ERICSSON OU LEURS CONCÉDANTS NE SERONT EN AUCUN CAS RESPONSABLES

#### **Renseignements importants**

DES DOMMAGES ACCESSOIRES OU CONSÉCUTIFS DE TOUTE NATURE. INCLUANT. MAIS NON EXCLUSIVEMENT. LES MANOUES À GAGNER ET LES PRÉJUDICES COMMERCIAUX, DANS LA MESURE OÙ CES DOMMAGES PEUVENT ÊTRE EXEMPTÉS PAR  $|A|$   $\Omega$ 

Certains pays ou régions n'autorisent pas l'exclusion ou la limitation des dommages accessoires ou indirects, ou la limitation de la durée des garanties implicites. Les limitations et exclusions qui précèdent peuvent donc ne pas s'appliquer dans votre cas.

Cette garantie ne nuit en rien aux droits accordés au consommateur en vertu de la loi en viqueur, ni aux droits du consommateur face au détaillant découlant de leur contrat d'achat ou de vente

# \* UNION EUROPÉENNE (UE)

Pendant la période de garantie, si votre Produit Ericsson a été acheté dans un pays de l'Union Européenne, vous pouvez le faire réparer, selon les conditions stipulées ci-dessus, dans tout pays de l'Union Européenne où un produit identique est vendu par un distributeur Sony Ericsson autorisé. Pour savoir si votre Produit est vendu dans le pays où vous vous trouvez, veuillez appeler le centre d'appels Sony Ericsson local. Veuillez prendre note qu'il est possible que certains services ne soient offerts que dans le pays d'achat, par exemple, dans

les cas où l'intérieur ou l'extérieur de votre Produit diffèrent des modèles équivalents vendus dans d'autres pays de l'Union européenne. Il est possible que les Produits à verrouillage SIM ne puissent être réparés.

\*\* Dans certains pays ou régions des renseignements supplémentaires sont requis. Le cas échéant. la preuve d'achat valide indique clairement ces renseignements.

# **FCC Statement**

This device complies with Part 15 of the FCC rules. Operation is subject to the following two conditions : (1) This device may not cause harmful interference, and (2) This device must accept any interference received. including interference that may cause undesired operation.

#### Marques de commerce et droits d'auteur

Votre téléphone mobile a la capacité de télécharger. de sauvegarder et de transférer du contenu provenant d'un tiers, par exemple des tonalités de sonnerie. L'usage d'un tel contenu peut être restreint ou interdit par les droits d'une tierce partie, incluant, mais sans s'y limiter. les droits d'auteur. Vous êtes entièrement responsable du contenu additionnel téléchargé sur votre téléphone mobile ou transféré

à partir de celui-ci et Sony Ericsson en décline toute responsabilité. Avant d'utiliser du contenu provenant d'un tiers, veuillez vérifier que vous détenez les droits ou l'autorisation requis pour l'usage prévu-

Sony Ericsson ne peut garantir l'exactitude. l'intégrité ou la qualité de tout contenu additionnel ou provenant d'un tiers. Sony Ericsson ne peut, en aucun cas et de quelque façon que ce soit, être tenue responsable de l'usage inapproprié de contenu additionnel ou provenant d'un tiers par les consommateurs.

QuickShare™. PlavNow™. MusicDJ™. PhotoDJ™. VideoDJ™ et Stvle-up™ sont des marques de commerce ou des marques de commerce déposées de Sony Ericsson Mobile Communications AB.

Le terme, la marque et les logos Bluetooth sont propriétés de Bluetooth SIG. Inc. et leur utilisation par Sony Ericsson s'effectue en vertu d'une licence.

Microsoft. Windows et PowerPoint sont des marques déposées ou des marques de commerce de Microsoft Corporation aux États-Unis et dans les autres pays ou régions.

QuickTime® est une marque de commerce d'Apple Computer Inc. Mac OS est une marque de commerce d'Apple Computer Inc., enregistrée aux États-Unis et dans les autres pays.

La méthode d'entrée T9MC est une marque enregistrée ou une marque déposée de Tegic Communications, La méthode d'entrée T9MC est utilisée sous licence sous l'un ou l'autre des brevets suivants : brevets américains nos 5.818.437. 5.953.541, 5.187.480, 5.945.928, et 6.011.554; brevet canadien no 1.331.057, brevet du Rovaume-Uni no 2238414B: brevet standard de Hong Kong no HK0940329: brevet de la République de Singapour no 51383: brevet européen no 0 842 463(96927260.8) DE/DK, FI, FR, IT, NL, PT, ES, SE, GB: et autres brevets en instance dans le monde

Java ainsi que les logos et marques de commerce de Java sont des marques de commerce ou marques déposées de Sun Microsystems, Inc. aux États-Unis et autres pays. Contrat de licence d'utilisation de Sun™ Java™ JMF™

- 1 Restrictions : le logiciel est confidentiel et protégé par le droit d'auteur de Sun. Toutes les copies demeurent la propriété de Sun ou de ses concédants. Le client n'est aucunement autorisé à modifier, à décompiler, à désassembler ni à désosser le logiciel de quelque manière que ce soit. Le logiciel, en tout ou en partie, ne peut être loué vendu ou sous-loué
- 2 Réglementation sur l'exportation : le logiciel. y compris les données techniques, est soumis à la législation des États-Unis relative au contrôle des exportations, dont la loi Export Administration Act et les règlements afférents, et peut également être régi par les lois relatives à l'importation et à l'exportation d'autres pays. Le client s'engage à se

#### **Renseignements importants**

conformer strictement à l'ensemble des lois en viqueur et reconnaît qu'il lui appartient d'obtenir les licences nécessaires à l'exportation, à la réexportation ou à l'importation du logiciel. Le logiciel ne peut être téléchargé ou autrement exporté ou réexporté (i) vers (ou à un ressortissant ou à un résident de) Cuba, l'Iraq, l'Iran, la Corée du Nord, la Libye, le Soudan, la Syrie (la liste étant suiette à modification) ou vers tout autre pays contre lequel les États-Unis ont imposé un embargo ou (ii) vers quiconque figurant sur la liste du ministère des Finances des É-U, des pays spécifiquement désignés ou figurant sur la liste des ordres de refus du ministère du Commerce  $11 - \hat{=}$  and

3 Droits limités : l'utilisation, la copie ou la divulgation par le gouvernement des États-Unis sont assuietties aux restrictions stipulées dans les dispositions Droits en matière de données techniques et de logiciels applicables du DFARS 252.227-7013(c) (1) (ii) et de la FAR 52.227-19(c)  $(2).$ 

Une partie du logiciel intégré au produit est protégée par le droit d'auteur © SyncML initiative Ltd. (1999-2002). Tous droits réservés.

Les autres produits et noms d'entreprise mentionnés dans la présente publication peuvent être des marques de commerce de leurs propriétaires respectifs.

Tous les droits non expressément accordés aux présentes sont réservés.

# Declaration of Conformity

We, **Sony Ericsson Mobile Communications AB** of Nya Vattentornet

S-221 88 Lund, Sweden

declare under our sole responsibility that our product

#### **Sony Ericsson type AAB-1032011-BV**

and in combination with our accessories, to which this declaration relates is in conformity with the appropriate standards 3GPP TS 51.010-1, EN 301489-7, EN 60950, EN 300 328 and EN 301 489-17, following the provisions of, Radio Equipment and Telecommunication Terminal Equipment directive **99/5/EC** with requirements covering EMC directive **89/336/EEC**, and Low Voltage directive **73/23/EEC**.

Lund, December 2005

 $C \epsilon 0682$ 

We fulfill the requirements of the R&TTE Directive (**99/5/EC**). *Shoji Nemoto, Head of Product Business Unit GSM/UMTS*

# Déclaration de conformité

Nous, **Sony Ericsson Mobile Communications AB** de Nya Vattentornet

S-221 88 Lund, Suède

déclarons sous notre seule responsabilité que notre produit

#### **Sony Ericsson type AAB-1032011-BV**

auquel se rapporte la présente déclaration, utilisé conjointement avec nos accessoires, est conforme aux normes 3GPP TS 51.010-1, EN 301489-7, EN 60950, EN 300 328 et EN 301 489-17 appropriées, et est conforme aux directives de R&TTE **99/5/EC** (Radio Equipment and Telecommunication Terminal Equipment) avec des conditions convrant les directives **89/336/EEC** et les directives sur les basses tensions (Low Voltage) **73/23/EEC**.

Ce Produit est conforme aux directives de R&TTE (**99/5/EC**).

# Index

# Index

# **A**

activation et dÈsactivation [Bluetooth 50](#page-49-0) [port infrarouge 51](#page-50-0) [protection de la carte SIM 60](#page-59-0) sonneries, mélodies 43 téléphone 7 verrouillage du téléphone 61 [agenda 56](#page-55-0) ajout d'un appareil Bluetooth 51 [appel en attente 21](#page-20-0) appels  $\lambda$  un contact SIM 17 à un contact téléphonique 17 acceptation d'appels provenant de certains numéros seulement 23 conférence 22

[deux lignes 23](#page-22-1) [enregistrement 44](#page-43-0) exécution 7, [14](#page-13-0) manqués 15

réception 7 réception d'un autre appel 22 [recomposition 14](#page-13-1) [refus 14](#page-13-2) refus signifié par la voix 20 réponse 14 [restriction 23](#page-22-2) [traitement de deux appels 22](#page-21-2) [urgence 15](#page-14-1) appels d'urgence 15 [applications 44,](#page-43-1) [45](#page-44-0) [autoportrait 34](#page-33-0)

# **B**

[batterie 69](#page-68-0) [charge et insertion 6](#page-5-0) [bloc-notes 25](#page-24-0) Bluetooth ajout d'un mains libres 51 appariement, voir ajout d'un appareil 51 connexion à l'ordinateur 50

### **C**

[calculatrice 59](#page-58-0) caméra 33-[37](#page-36-0) objectif à focale variable 34 [options 35](#page-34-0) [pour enregistrer des](#page-33-2)  vidéoclips 34 [pour prendre des photos 34](#page-33-3) carte professionnelle création 17 [envoi 17](#page-16-3) carte SIM [copie de contacts depuis la 17](#page-16-4) [copie des contacts vers la 17](#page-16-5) déverrouillage 59 insertion 6 [verrou 59](#page-58-2) [changement de couvercle 12](#page-11-0) chronomètre 58 codes [NIP 7,](#page-6-2) [64](#page-63-0) [NIP2 64](#page-63-0) [PUK 64](#page-63-1)

composition vocale 19 connexion à l'ordinateur au moyen d'un câble USB 53 connexion à l'ordinateur au moyen de Bluetooth 50 contacts 16 aiout d'un contact 16 ajout d'une image ou d'une connerie 17 détermination d'un numéro par défaut 18 envoi 18 groupes de 33 modification 18 par défaut 16 suppression 18 synchronisation 49 contrôle vocal 19 copie de sauvegarde, voir synchronisation 49  $control31-32$ paramètres 31, 46 réception 32

rédaction et envoi 31

répondre à 32 sauvegarde 32 sauvegarde d'un élément de message 32 suppression 32 couvercles Style-up™ 12

# n

date 54 déclaration de conformité 79 dépannage 62 diffuseur de médias 40-42 directives de protection 67 durée d'un appel 25

# Е

économiseur d'écran 37 écoute en continu sur le Web 42 écran de démarrage 55 enregistrement appels 44 commandes vocales 19 sons  $44$ enregistreur de sons 44 enregistreur vidéo 33-37

envoi carte professionnelle 17 contacts 18 images 35, 36 mélodies et sonneries 44 mémos 58 rendez-vous 57 tâches 57 thèmes 45 vidéoclips 35, 36

### G

garantie 73 gestionnaire de fichiers 9 groupes 33

#### н

haut-parleur, activation ou désactivation 15 heure 54 horloge alarme 55 mode veille 56 réglage de l'heure 54 HTTP47

#### Index

# Indov

I icônes 2 icônes de barre d'état 2 image modification 39 images ordre chronologique 36 visionnement 36 **IMAP431** Internet 47 certificats 48 Java 48 sécurité 48 signets 48 témoins 48

# J

ieux 44

### L

langue rédaction 10 téléphone 10 liste d'appels 15 aiout d'un numéro à la liste des contacts 15 appel à partir de 15 listes d'écoute 41 logiciel Disc2Phone 40 luminosité 55

### M

mains libres Bluetooth 51 mélodies 43 composition 44 mémo code 61 mémoire contacts 16 gestionnaire de fichiers 10 mémos 58 menu vue d'ensemble 2 menu d'arrêt 9 menu des opérations 9 menus navigation 8

Mes amis 33 message composition d'un numéro dans un 27 fonction copier et coller dans 27 insertion d'un élément 26, 29 modèles 28 options de téléchargement 30 réception 27 rédaction et envoi 26, 29 sauvegarde 28 sauvegarder un élément de 27, 30 signature 29 suppression 28  $vocal 30$ vocal, enregistrement et envoi 30 vocal, réception 30 messagerie 26 messagerie vocale 19 messages photo 29-30 messages texte 26-29

82

### Indov

microphone, activation ou désactivation 14 minuterie 58 mise à niveau en ligne 54 mise à niveau par téléphone 54 MMS, voir messages photo 29 modes de transfert 29, 31, 51, 52, 53 mot magique 20 MusicDITM 43 musique lecture 40  $trancfert$   $40$ 

# N

**NIP 64** changement 59 entrée 7 **NIP2 64** numéro affichage/masquage de votre numéro 25  $v \circ tr$   $23$ numéros d'urgence 15

#### $\Omega$ objectif à focale variable 34

# P

paramètres assistant de configuration 7 date et heure 54 Internet, messages, courriel 46  $PhotoDITM 38$ PlayNow<sub>TM</sub> 42 **POP3 31** port infrarouge 51 profils 55 PUK 59.64

### $\Omega$

OuickTime™ 37

# R

raccourcis 8 rappels 56, 58 réception image 37 mélodies et sonneries 44 thèmes 45 vidéoclip 37

réinitialiser le téléphone 63 rendez-vous 56, 57 répertoire, voir contacts 16 réponse vocale 20 réseaux 14 restriction d'appels 23 réveille-matin 55

#### S.

saisie de texte méthode normale 11 méthode T9TM 11 sauvegarder automatiquement sur la carte SIM 18 sécurité Internet 48 mémo code 61 verrouillage de la carte SIM 59 SEMC. Voir messages texte 26 service à deux lignes téléphoniques 23 service de réponse téléphonique 19 signal d'appel vibrant 43 signaux 43

### Index

#### signets

[Internet 48](#page-47-3)

#### son

lors de l'utilisation du dispositif mains libres 25 [transfert vers le dispositif mains](#page-24-4)  libres ou depuis celui-ci 25 [sonneries 43](#page-42-1) [sons 43](#page-42-1) synchronisation 49-[50](#page-49-2)

# **T**

tâches 57 technologie sans fil Bluetooth $TM$  50 thèmes 44 [touche de navigation 8](#page-7-2) transfert de fichiers [Bluetooth 51](#page-50-3) câble USB 53 [courriel 31](#page-30-2) [message photo 29](#page-28-1) [port infrarouge 52](#page-51-0)

# **U**

[USB 52](#page-51-1) connexion à l'ordinateur 53

#### **V**

[verrouillage du clavier 60](#page-59-1) verrouillage du téléphone 60, [64](#page-63-2) verrous [carte SIM 59](#page-58-2) [clavier 60](#page-59-1) téléphone 60 verrouillage du téléphone 64 vidéo [modification 38](#page-37-1) vidéoclips [visionnement 36,](#page-35-3) [40](#page-39-4) visionnement à l'ordinateur 37 VideoDJ<sub>IM</sub> 37 volume [changement 14](#page-13-5) réglage de la sonnerie 43 [volume du haut-parleur 14](#page-13-5)

**84** This is the Internet version of the user's guide. © Print only for private use.